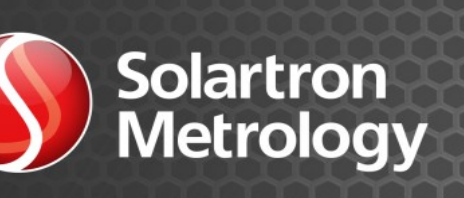

orbitacs

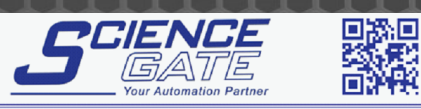

SCIGATE AUTOMATION (S) PTE LTD<br>No.1 Bukit Batok Street 22 #01-01 Singapore 659592<br>Tel: (65) 6561 0488 Fax: (65) 6562 0588 Email: sales@scigate.com.sg Web: www.scigate.com.sg Business Hours: Monday - Friday 8.30am - 6.15pm

> +4.89365 **IBS**<br>FRACK

> $+0.00000$

MM

# **ORBIT® ACS**

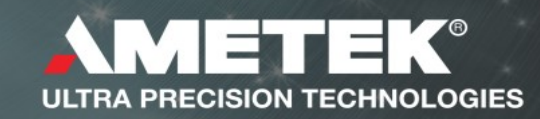

## <span id="page-1-0"></span>**1 GENERAL**

# 1.1 DOCUMENTATION CROSS REFERENCE

<span id="page-1-2"></span>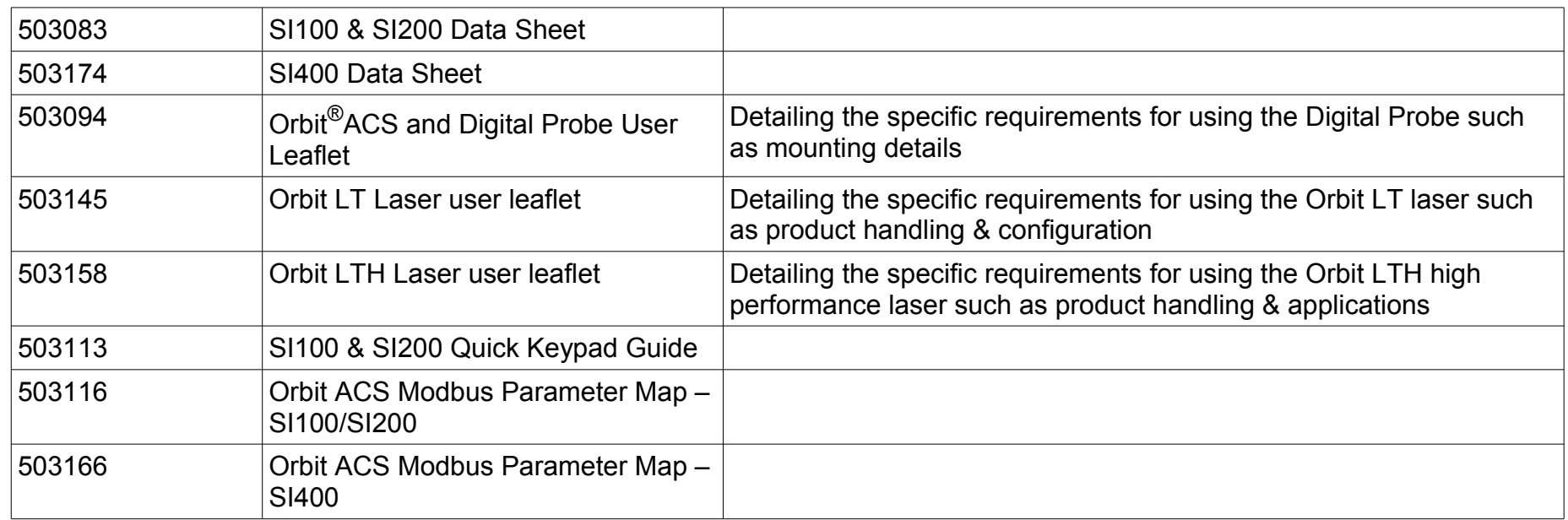

## 1.2 TRADEMARKS AND COPYRIGHTS

<span id="page-1-1"></span>Information in this document is subject to change without notice.

No part of this document may be reproduced or transmitted in any form or by means, electronic or mechanical, for any purpose, without the express permission of Solartron Metrology.

© 2015 Solartron Metrology Ltd. All rights reserved. Microsoft<sup>®</sup>, Windows<sup>®</sup>XP, Windows<sup>®</sup>Vista, Windows<sup>®</sup>7, Windows<sup>®</sup>8, Windows<sup>®</sup>10, Excel<sup>®</sup>, VBA and VB are registered trademarks or trademarks of Microsoft Corporation in the United States and/or other countries.

Orbit $^{\circledR}$  is a registered trademark of Solartron Metrology Ltd

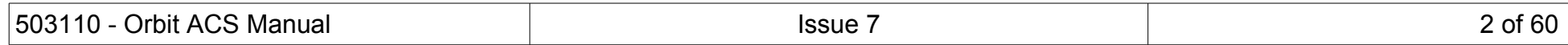

## 1.3 CONTACT INFORMATION

<span id="page-2-0"></span>For updated information, troubleshooting guide and to see our full range of products, visit our website: [http://www.solartronmetrology.com](http://www.solartronmetrology.com/)

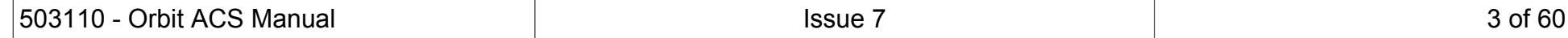

# <span id="page-3-0"></span>2 TABLE OF CONTENTS

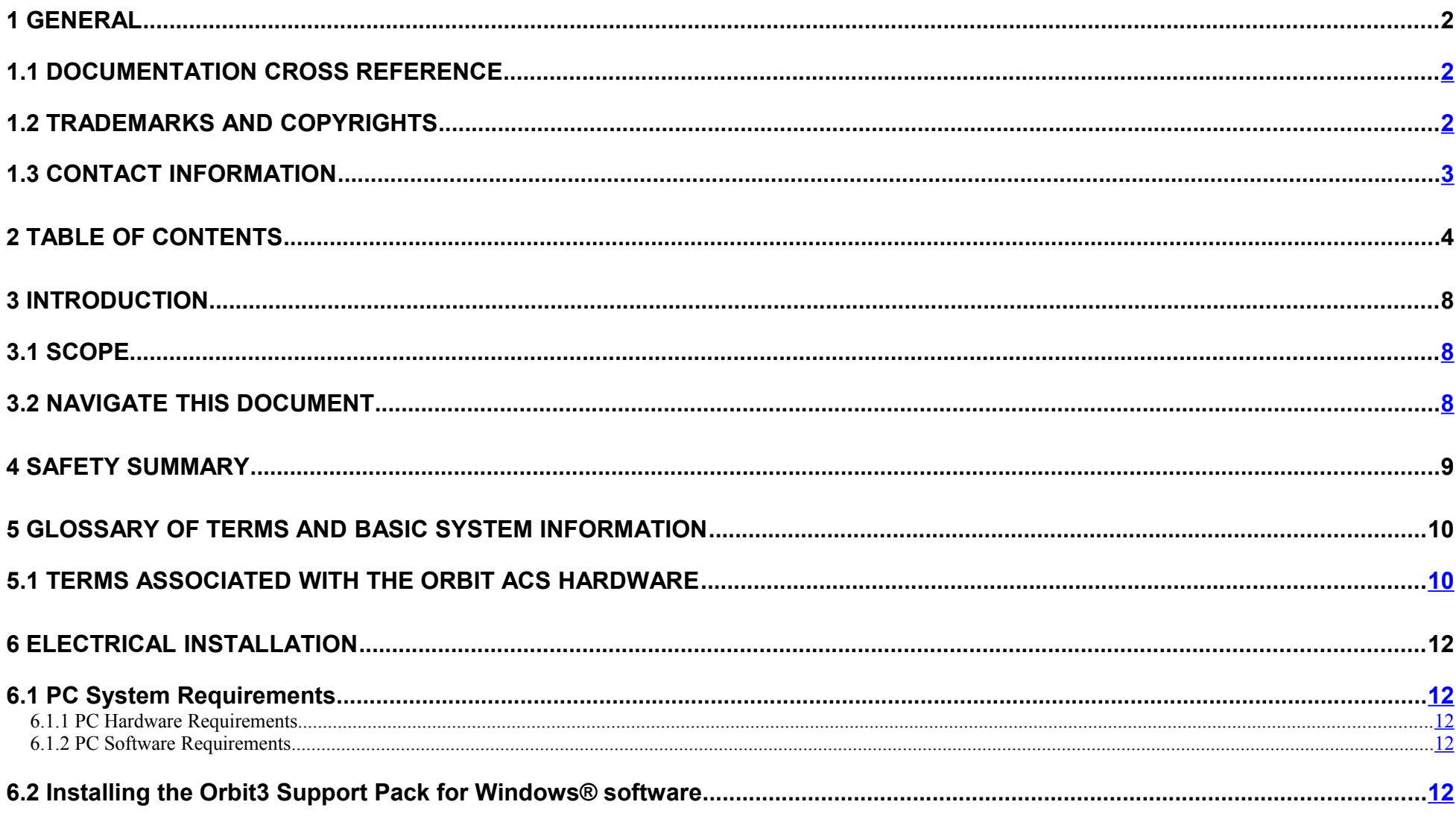

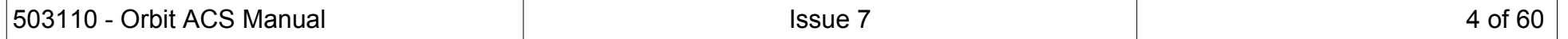

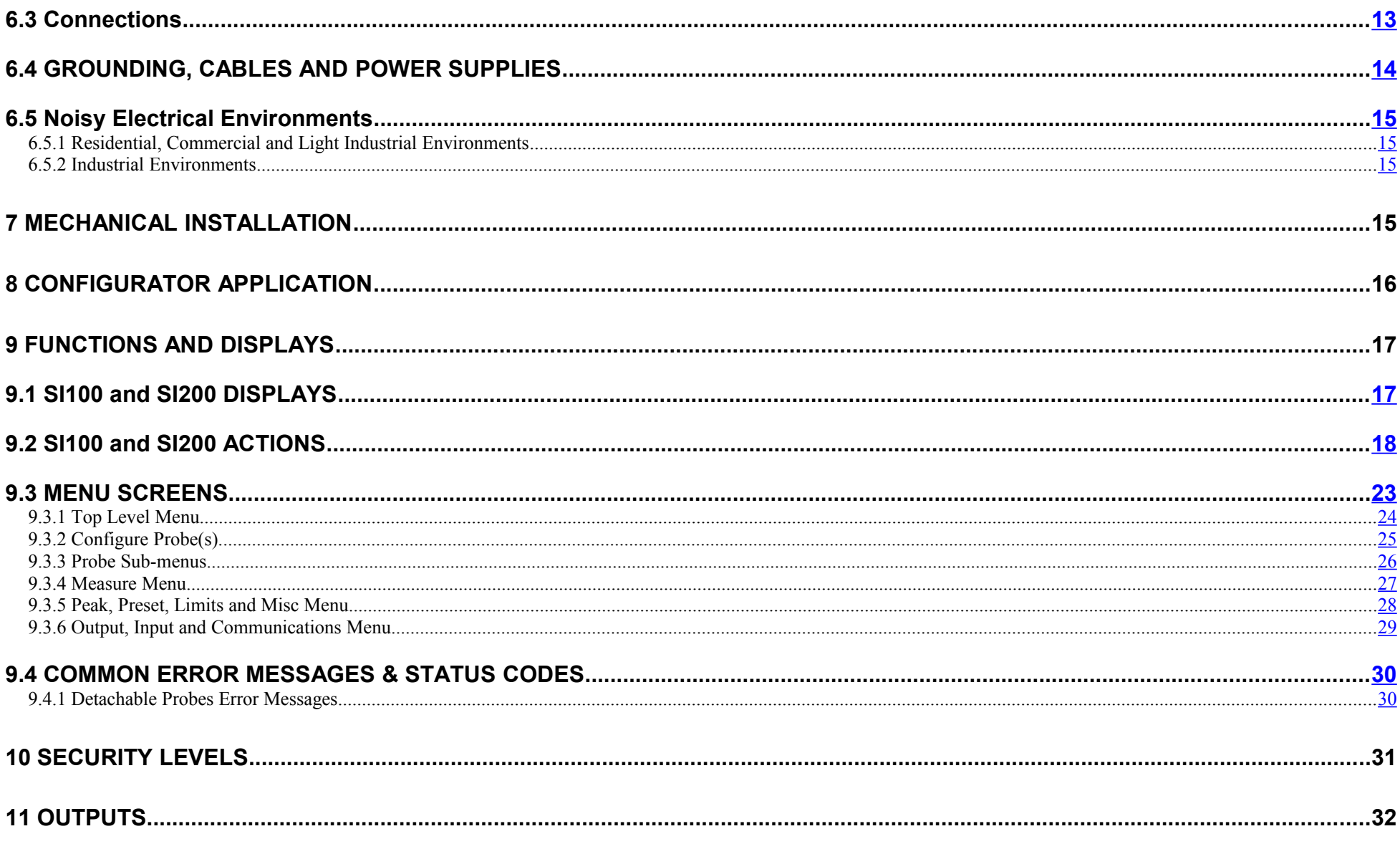

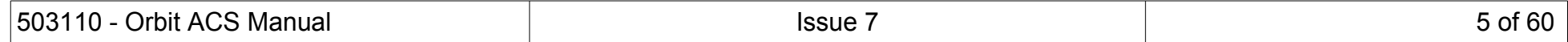

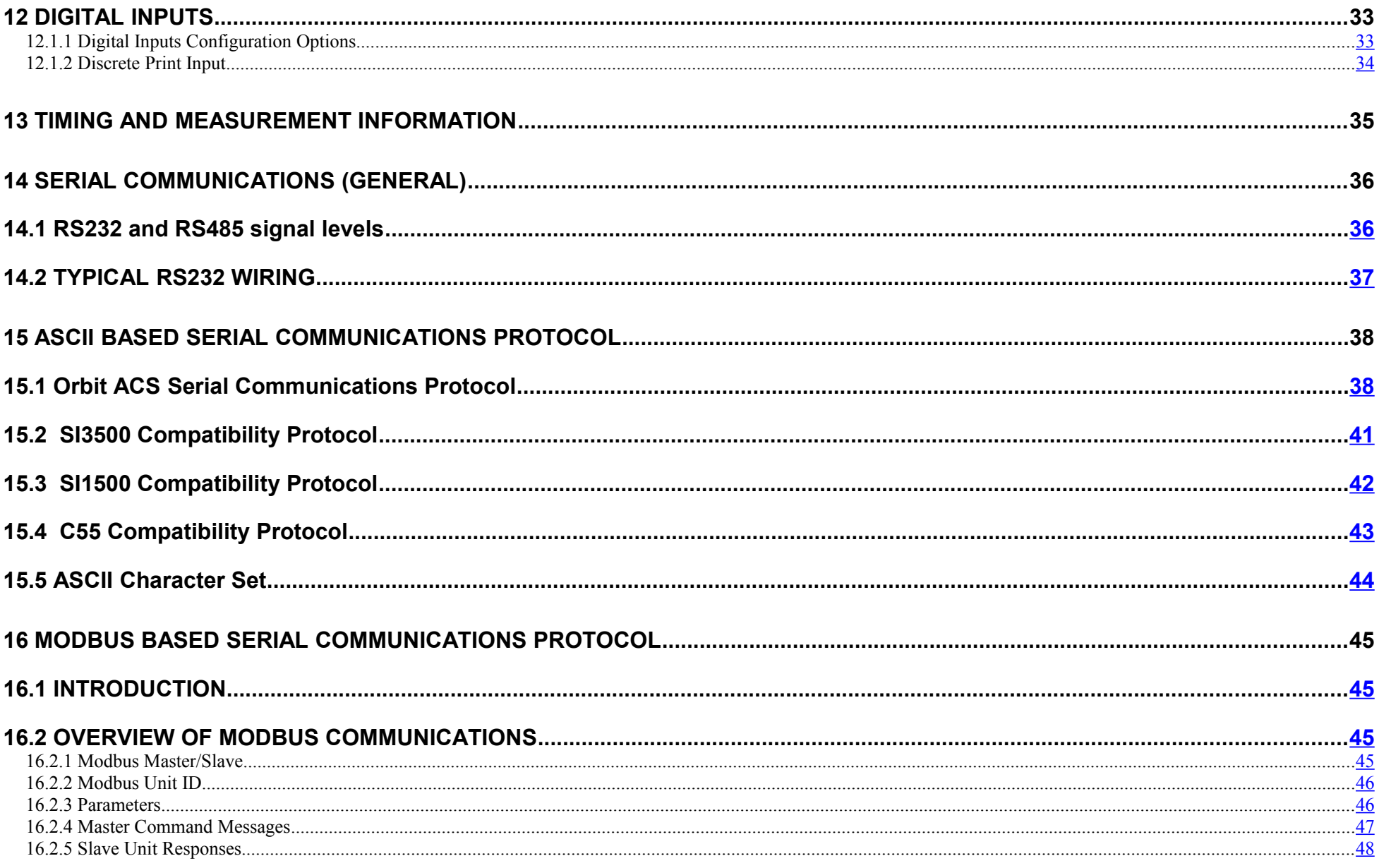

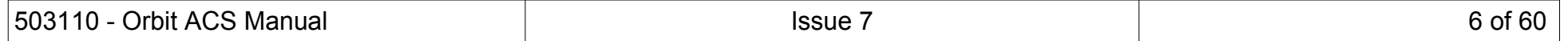

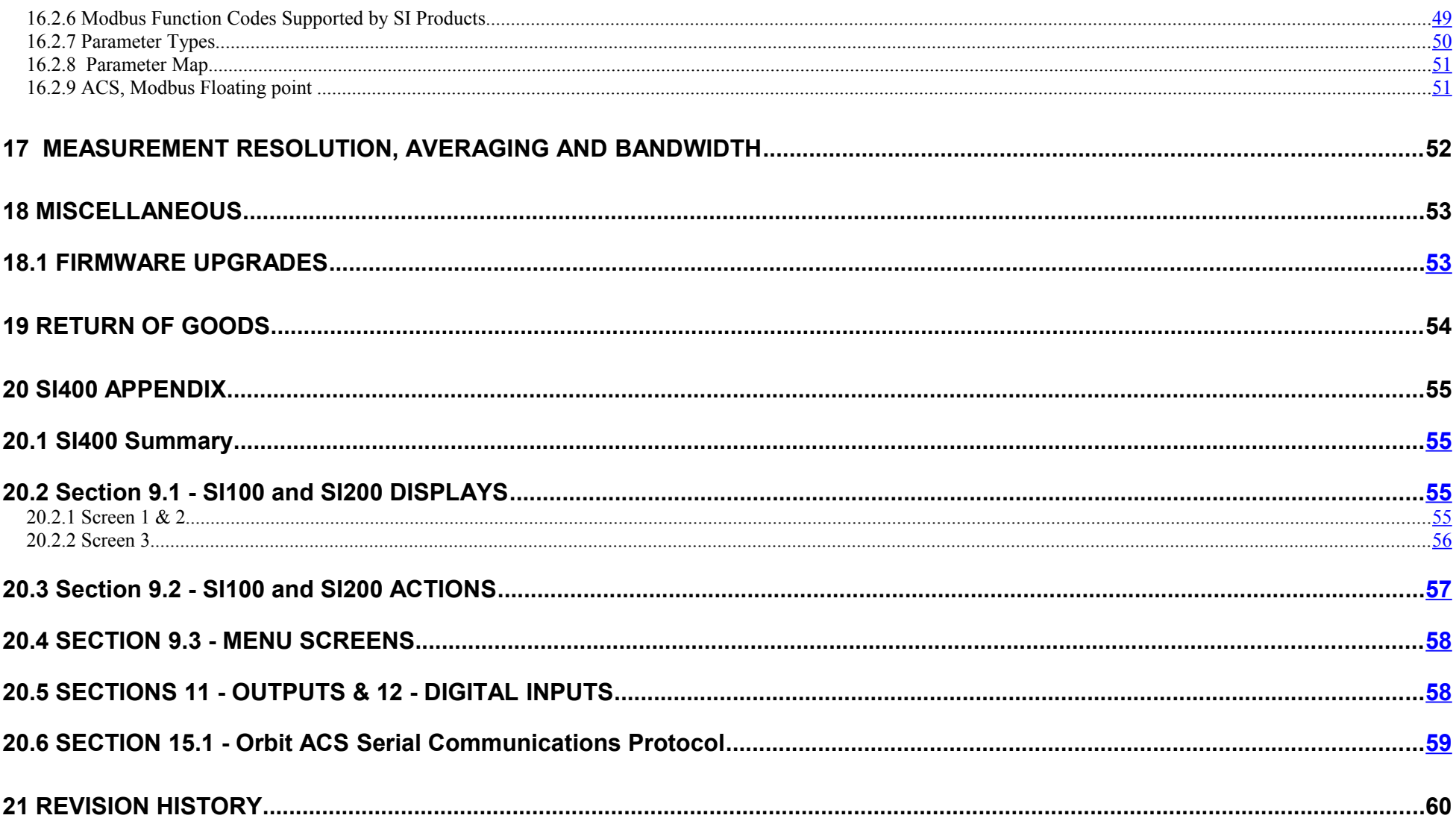

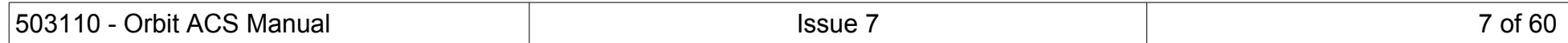

## **3 INTRODUCTION**

<span id="page-7-0"></span>This manual specifically caters for the Orbit ACS (Automation and Control System) products, SI100 and SI200, as well as the SI400 product via differences as specified in section [20 \(SI400 Appendix\)](#page-54-0).

## <span id="page-7-2"></span>3.1 SCOPE

The Orbit® ACS system provides products specifically designed to create small linear measurement systems with simple PLC interfacing or products which can be stand-alone readouts. Each module contains an integral LCD display and keypad for setting up and visual display of measurements. Basic Input output is provided by discrete lines or a serial interface configured in various ASCII formats or Modbus RTU over RS485 or RS232. For larger measurement systems, Solartron's Orbit Digital Measurement System which is a PC based system may be a more flexible solution.

The Orbit ACS system comprises three main types: the SI100, SI200 and SI400. These products are defined in the relevant data sheets.

## <span id="page-7-1"></span>3.2 NAVIGATE THIS DOCUMENT

Hyperlinks are included to aid navigation.

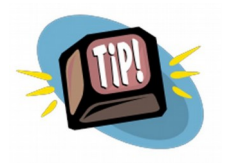

To return to the point where you have jumped from, most pdf readers have a 'Previous Page View' button, alternatively use the keyboard shortcut 'ALT' + left arrow key.

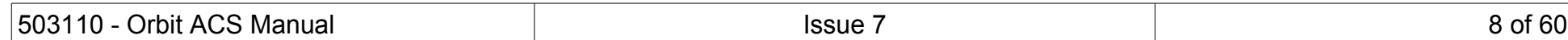

## <span id="page-8-0"></span>**4 SAFETY SUMMARY**

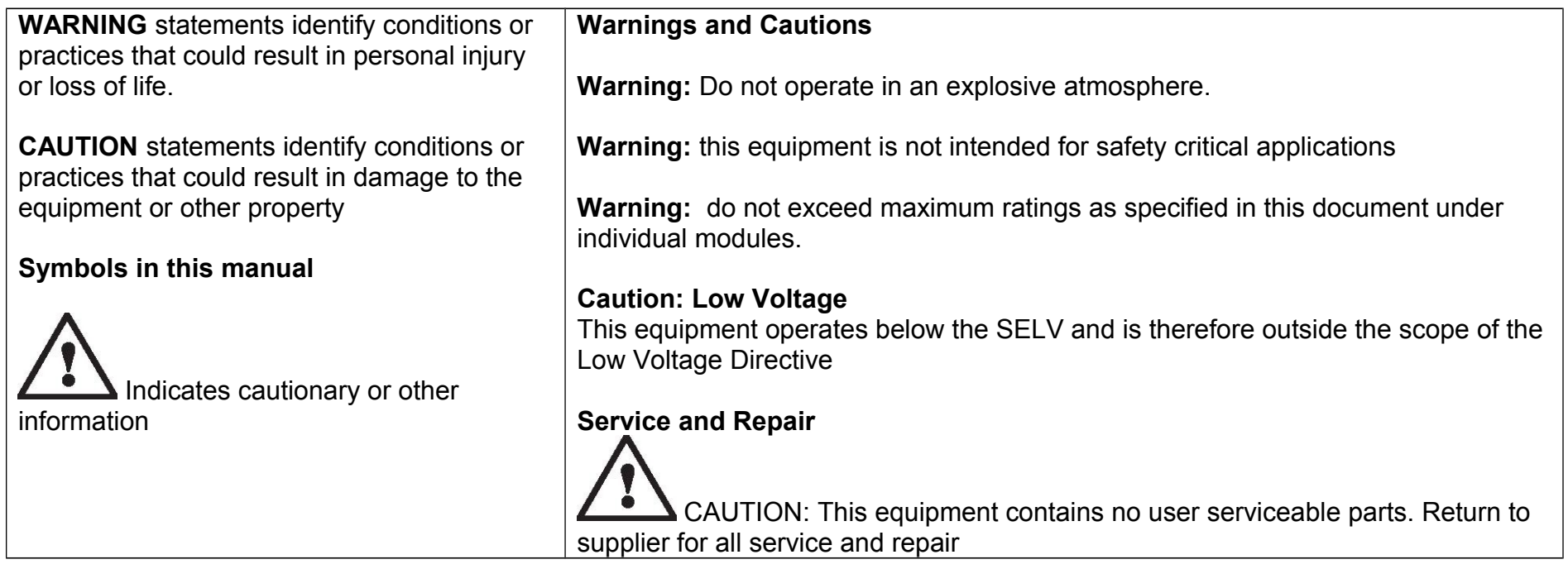

All of the Products are CE marked and comply with EN61000-6-3 Electrical Emissions and EN61000-6-2 Electrical Immunity and EN61326-1.

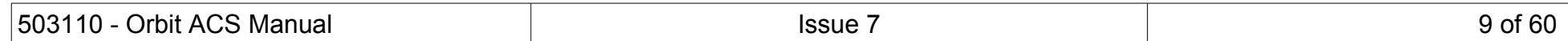

## <span id="page-9-0"></span>**5 GLOSSARY OF TERMS AND BASIC SYSTEM INFORMATION**

## 5.1 TERMS ASSOCIATED WITH THE ORBIT ACS HARDWARE

## <span id="page-9-1"></span>SI Series

The SI Series refers to all of the SI100, SI200 and SI400 products.

## **Display**

The Liquid Crystal Display on the top of the SI Series modules providing displayed information

## Keypad

The five way keypad on the top of the SI Series allowing functional and menu navigation

#### Discrete Inputs

Lines into the SI Series that allow remote control of certain parameters

## Discrete Outputs

Lines out of the SI Series that can be used to drive external loads. These can be set either as NPN or PNP configuration

## Serial Interface

Either ASCII protocols (as defined in this manual) or Modbus RTU or Modbus ASCII. The serial bus can be configured as either RS232 or RS485 signal levels.

## Digital Probe

A standard Solartron product that can be connected to the SI200 to form a two channel measurement device, or to the SI400 to make up to a four channel device.

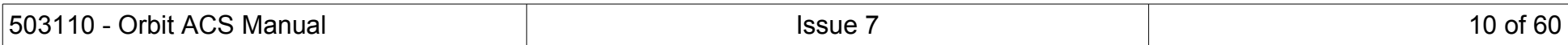

## Connection Unit

SI100: Base Module to allow the unit to be mounted on a DIN rail or screwed down to a mounting plate

SI200: A 3 way connector housed in a case on the base of the SI200, which allows a Digital probe to be connected to form a two channel product

SI400: A 3 way connector housed in a case on the base of the SI400, which allows three Digital probes to be connected to form a four channel product

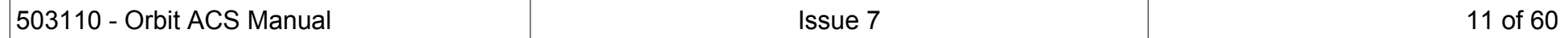

## <span id="page-11-0"></span>**6 ELECTRICAL INSTALLATION**

Note. The Orbit ACS Series of products are not sealed instruments and care should be taken when installing in environments where contamination can come into contact with the unit.

## 6.1 PC SYSTEM REQUIREMENTS

## <span id="page-11-4"></span><span id="page-11-3"></span>**6.1.1 PC Hardware Requirements**

- Personal computer with a processor running at 1GHz or faster with 2GB or more RAM.
- An available USB port.

## <span id="page-11-2"></span>**6.1.2 PC Software Requirements**

- Microsoft Windows® operating system (Windows® XP, or later)
- Solartron Orbit3 Support Pack For Windows.

## <span id="page-11-1"></span>6.2 INSTALLING THE ORBIT3 SUPPORT PACK FOR WINDOWS® SOFTWARE

Important! Please ensure that you have Administrative access rights for installing this software. Before you can use the Orbit ACS configurator utlity, you must have the Orbit3 Support Pack for Windows® software installed on your computer; this is freely available from the Solartron website ([http://www.solartronmetrology.com\)](http://www.solartronmetrology.com/).

This will install the latest version of this manual, the Orbit ACS configurator utlity and Orbit3 Updater that are required for using Orbit ACS products.

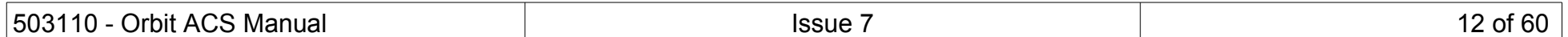

## 6.3 CONNECTIONS

<span id="page-12-0"></span>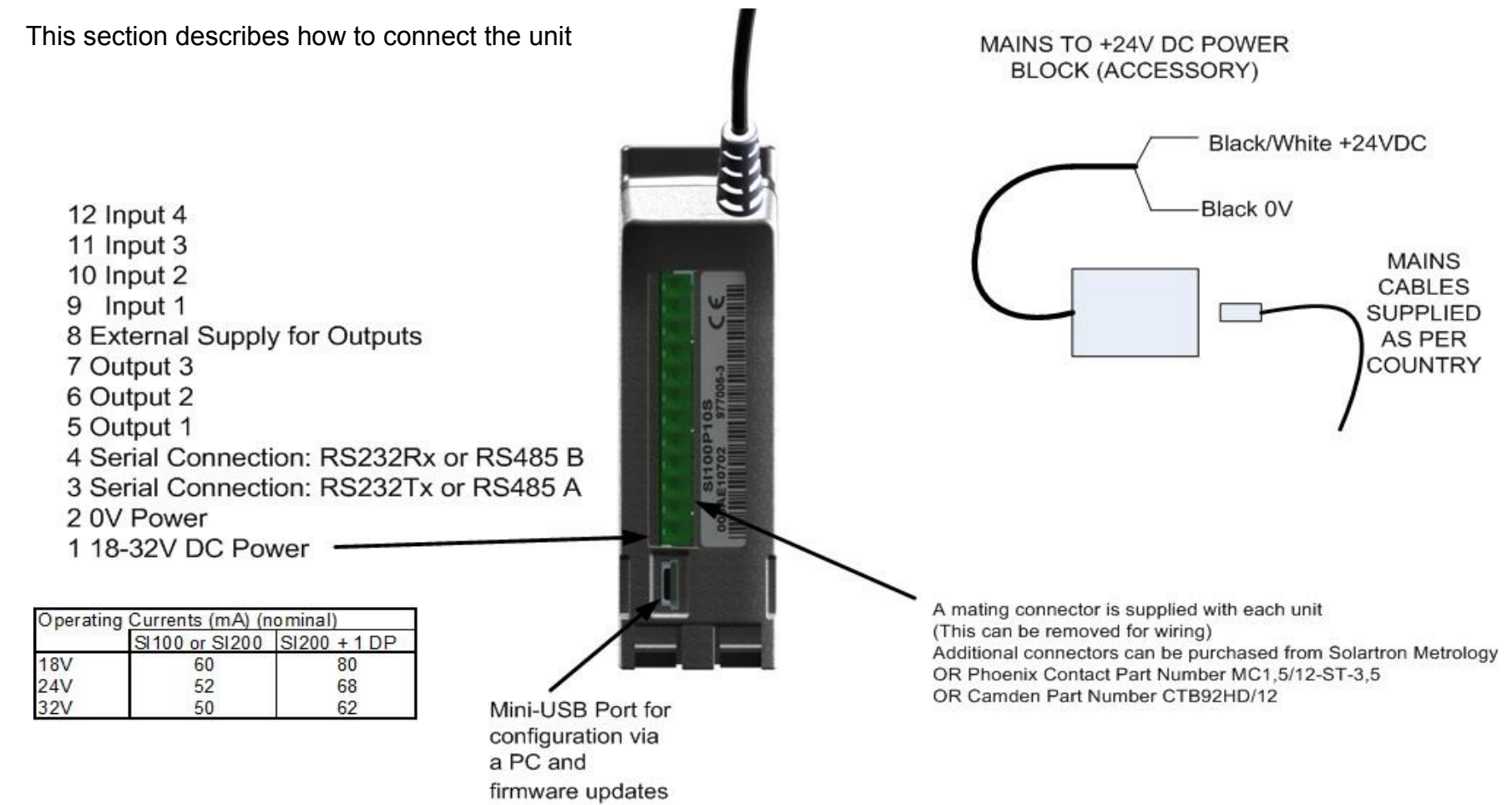

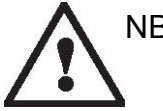

NB. For RS232 connection, the 0V connection must be connected to the RS232 GND

DO NOT CONNECT ANY POWER SOURCES TO THE 9 WAY D DYPE OF THE SI200/SI400

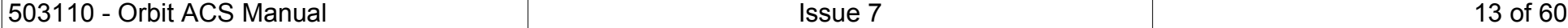

## <span id="page-13-0"></span>6.4 GROUNDING, CABLES AND POWER SUPPLIES

It is advisable to provide a good ground point for the SI Series.

The SI100 is a standalone unit, normally the probe would be connected to ground, there is no specific need to ground the electronics module.

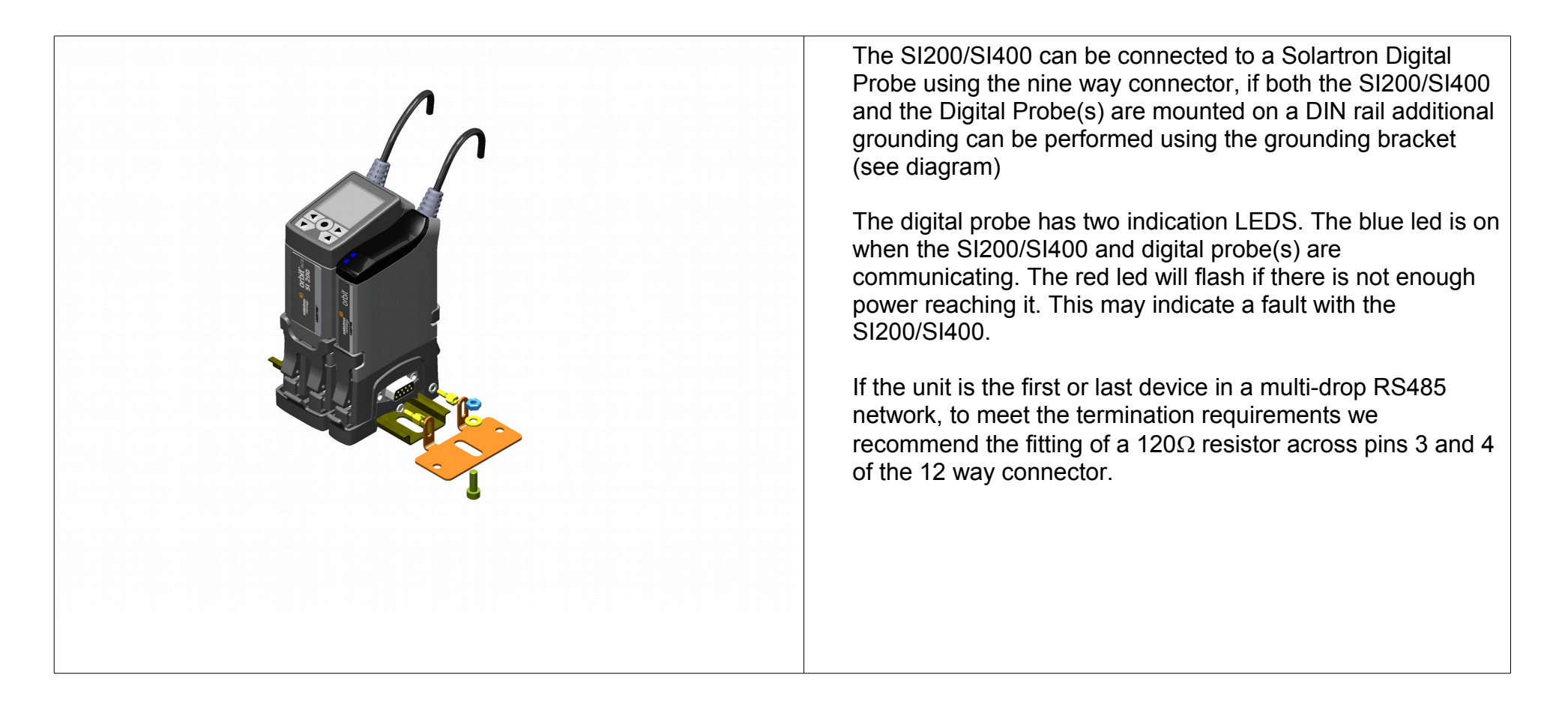

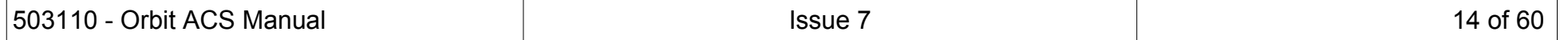

## <span id="page-14-3"></span>6.5 NOISY ELECTRICAL ENVIRONMENTS

This section discusses the type of installation required depending on the electrical environment.

<span id="page-14-2"></span>**6.5.1** Residential, Commercial and Light Industrial Environments

Typically, this will be an office, laboratory or industrial environment where there is no equipment likely to produce high levels of electrical interference, such as welders or machine tools.

Connections may be made using twisted, unscreened wire. This is a cost effective option and will give good performance in this environment.

Standard equipment wire such as 7/0.2 (24 AWG) can be twisted together as required. Standard data cable such as generic CAT5 UTP will also give good performance.

#### <span id="page-14-1"></span>**6.5.2** Industrial Environments

Typically, this will be an industrial environment where there is equipment likely to produce high levels of electrical interference, such as welders, machine tools, cutting and stamping machines.

Connections should be made using screened cable. Braided or foil screened cables may be used. The cable screen should be connected to the Orbit ACS unit at the 0V connection.

In some particularly noisy environments it may be necessary to add ferrite filter components on power and/or data cables.

When selecting the type of wire or cable to be used, consider the following parameters:

Screening.• Conductor size (resistance).Mechanical aspects such as flexibility and robustness.

This is not a complete list. Installations may require other special cable characteristics.

## <span id="page-14-0"></span>**7 MECHANICAL INSTALLATION**

The SI Series products are not a sealed instrument and care should be taken when installing the instrument in environments where contamination can come into contact with the unit.

It is advisable to protect the unit and if regular access to the keypad is required use a remote switch connected to the discrete inputs to perform the required user action.

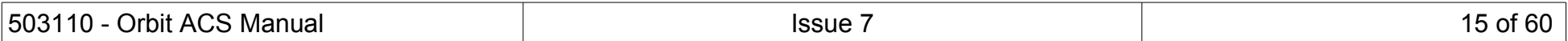

## <span id="page-15-0"></span>**8 CONFIGURATOR APPLICATION**

For easy setup of multiple Orbit ACS units, the Orbit ACS configurator utlility for Windows based PCs is available, included with the Orbit3 Support Pack for Windows.

The unit must be connected to the PC via the USB Mini B port on the rear of the unit and then powered in the normal way, as it is not powered via the USB lead.

The configurator mimics the settings available on the unit itself and enables the user to save a unit's configuration and then load the same configuration onto other units.

The configurator has multiple 'tabs' (see below). Each will display and allow adjustment of their respective settings.

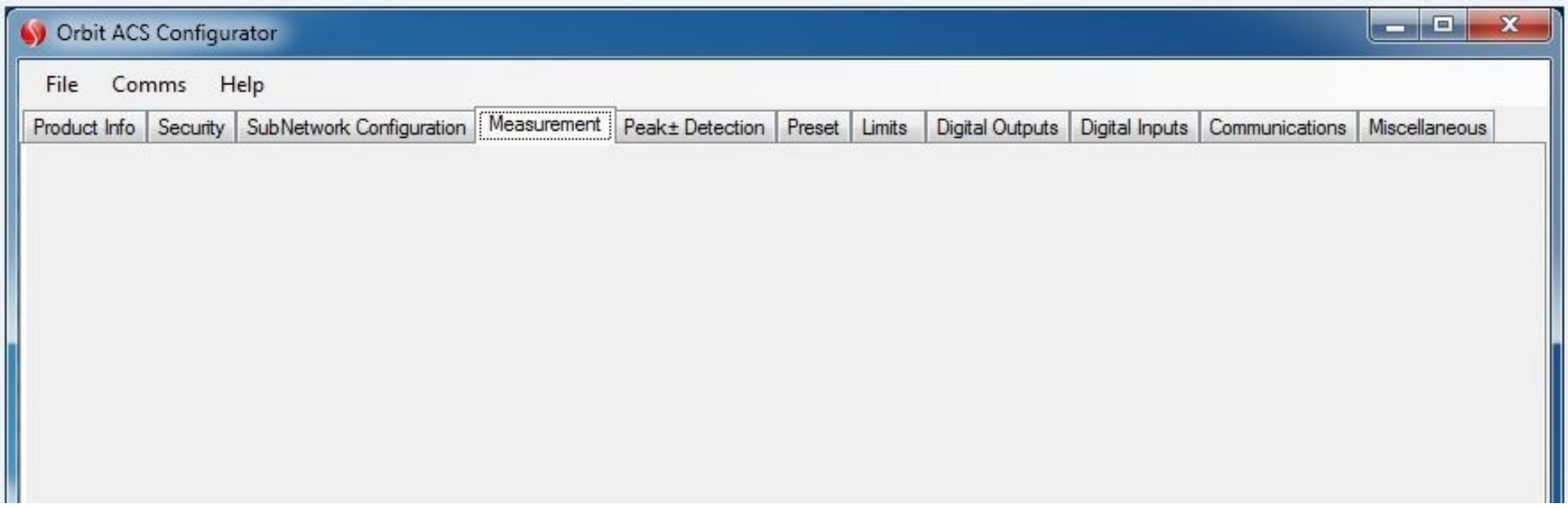

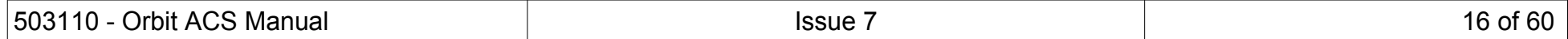

## <span id="page-16-0"></span>**9 FUNCTIONS AND DISPLAYS**

This section describes the operation of the SI100 and SI200, section [20 \(SI400 Appendix\)](#page-54-0) should be referred to for differences between these products and the operation of the SI400 unit.

<span id="page-16-1"></span>9.1 SI100 AND SI200 DISPLAYS

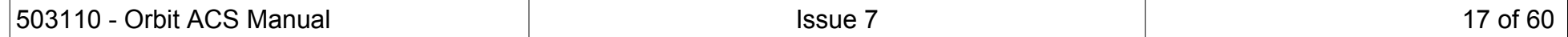

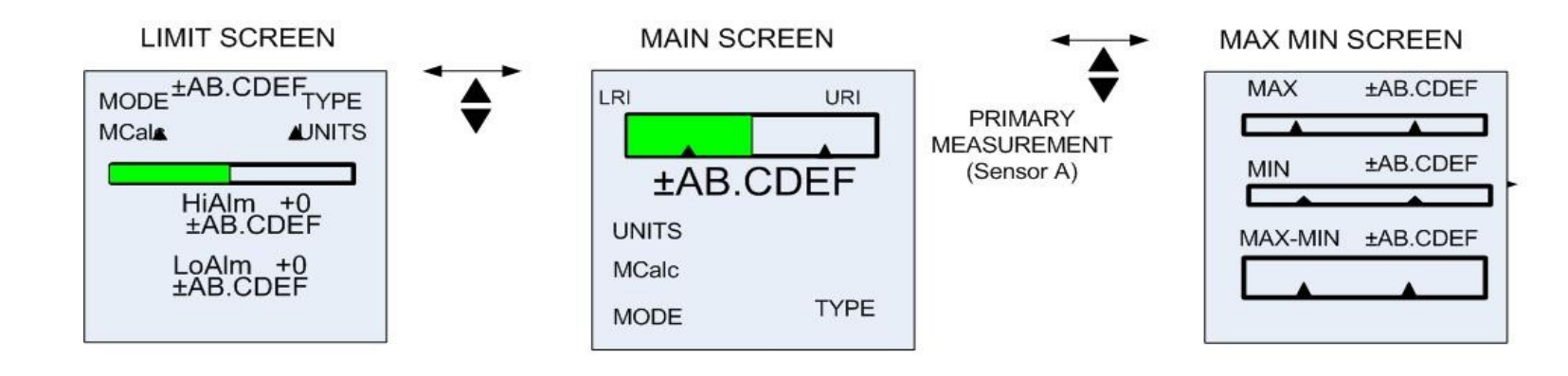

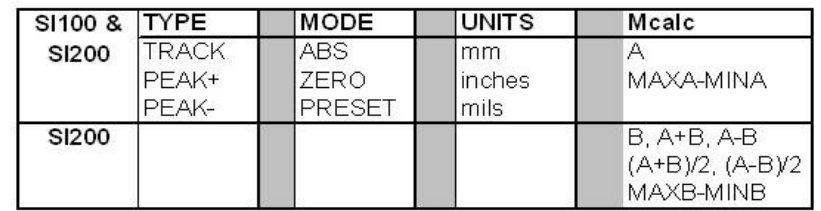

#### **LIMIT SCREEN**

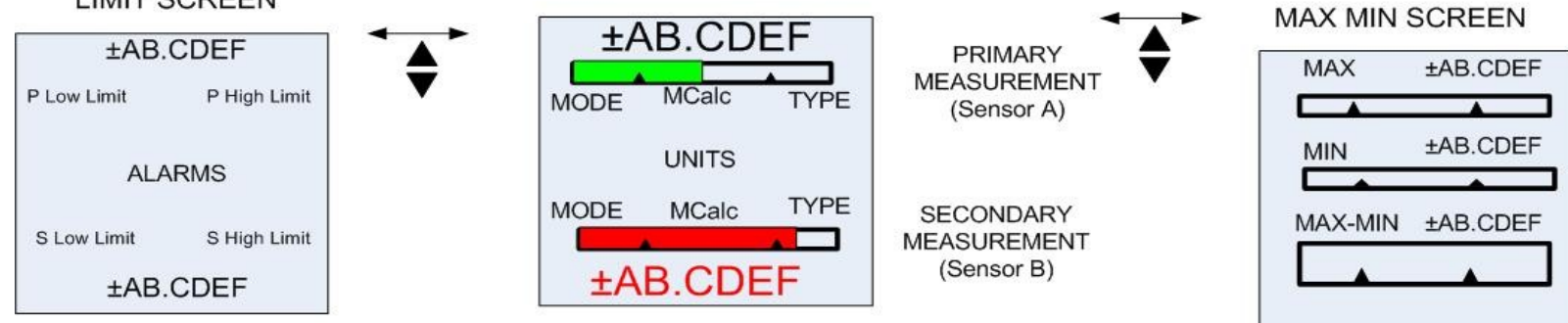

#### <span id="page-17-0"></span>9.2 SI100 AND SI200 ACTIONS

The SI100 and SI200 can perform actions either via the keypad or the 4 discrete inputs

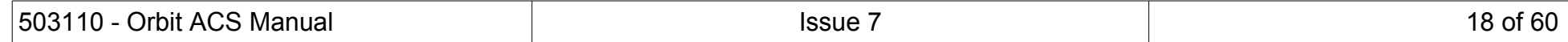

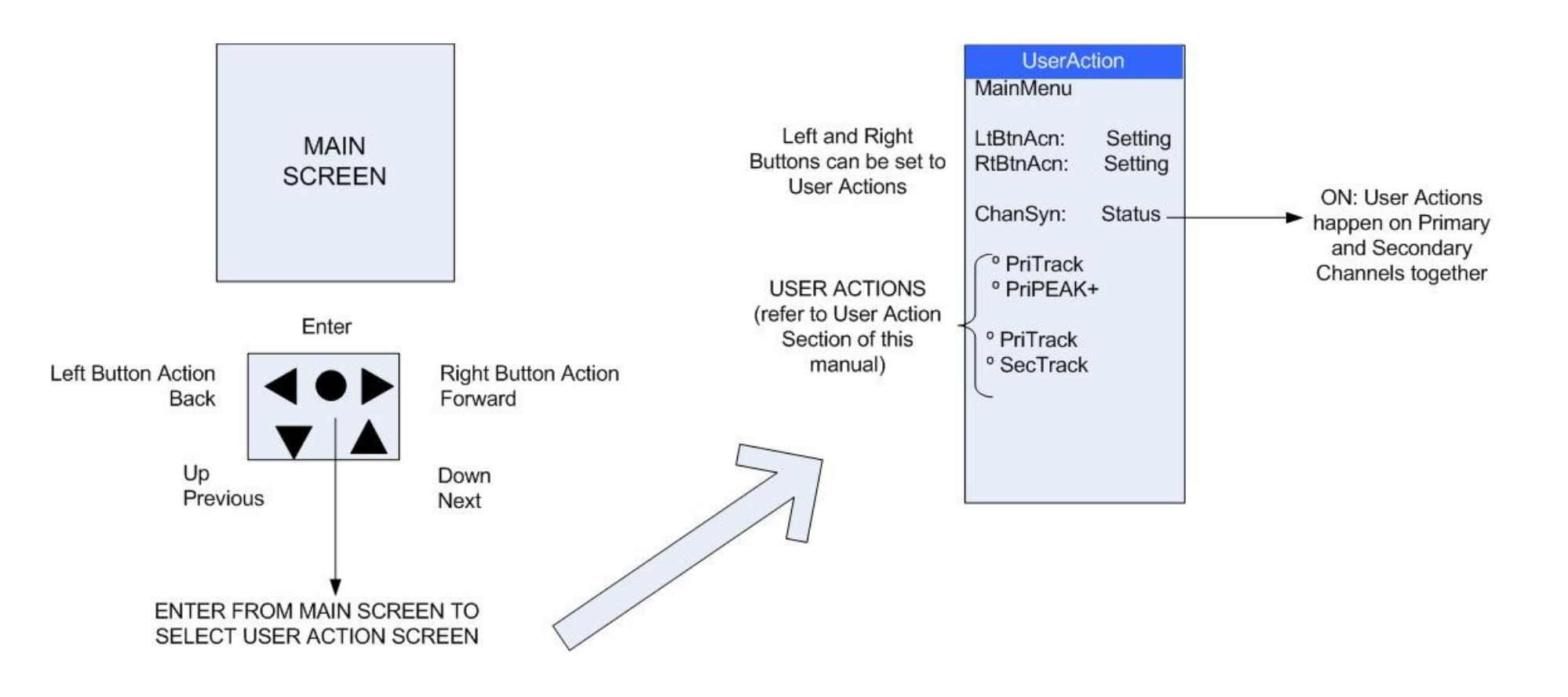

## The Actions are described in the following table

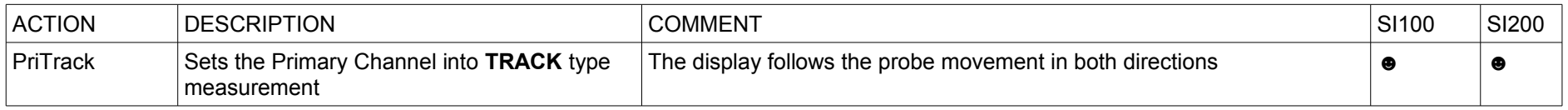

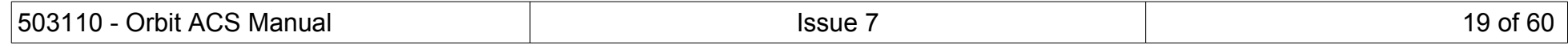

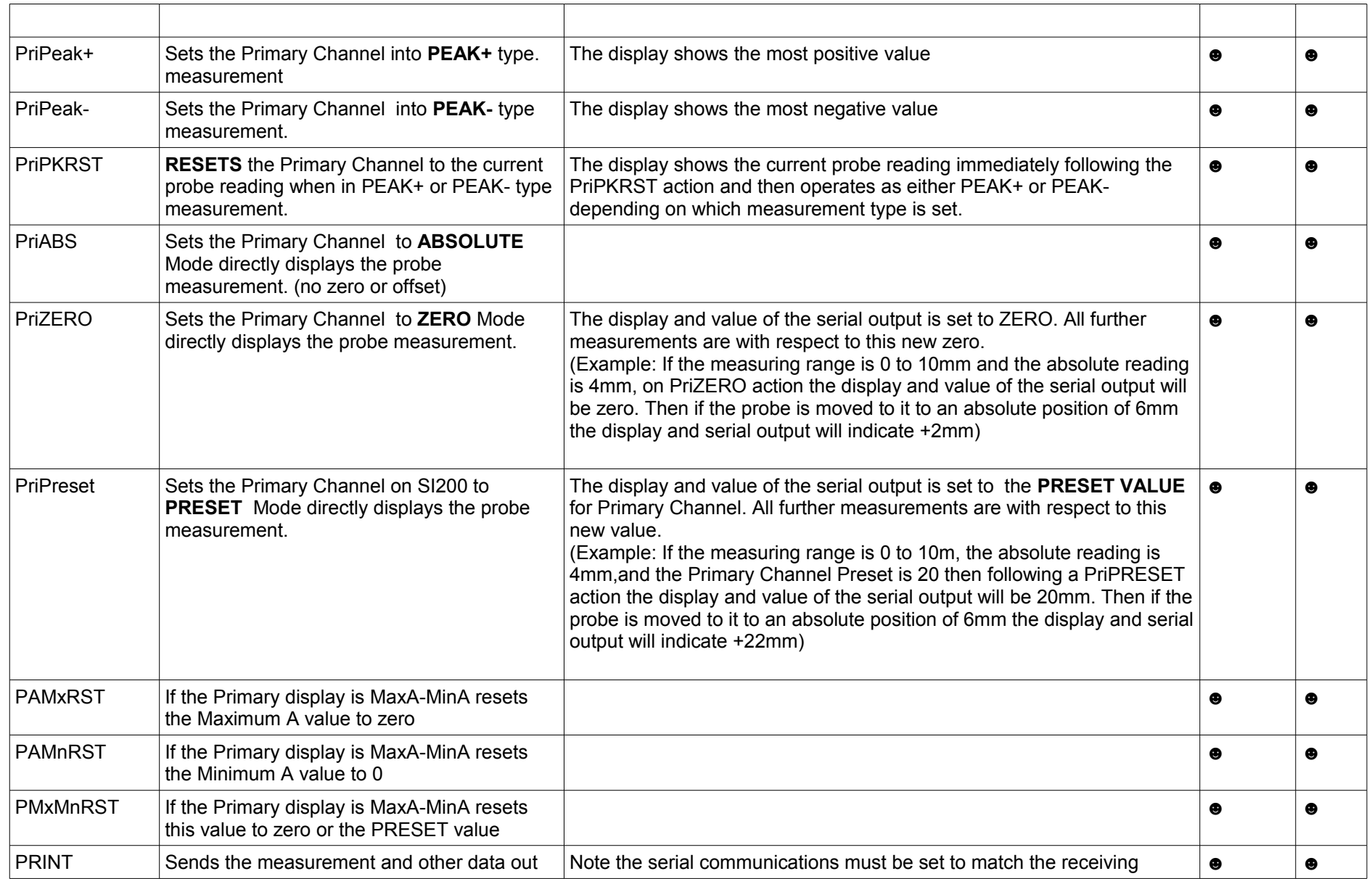

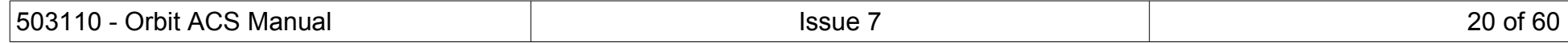

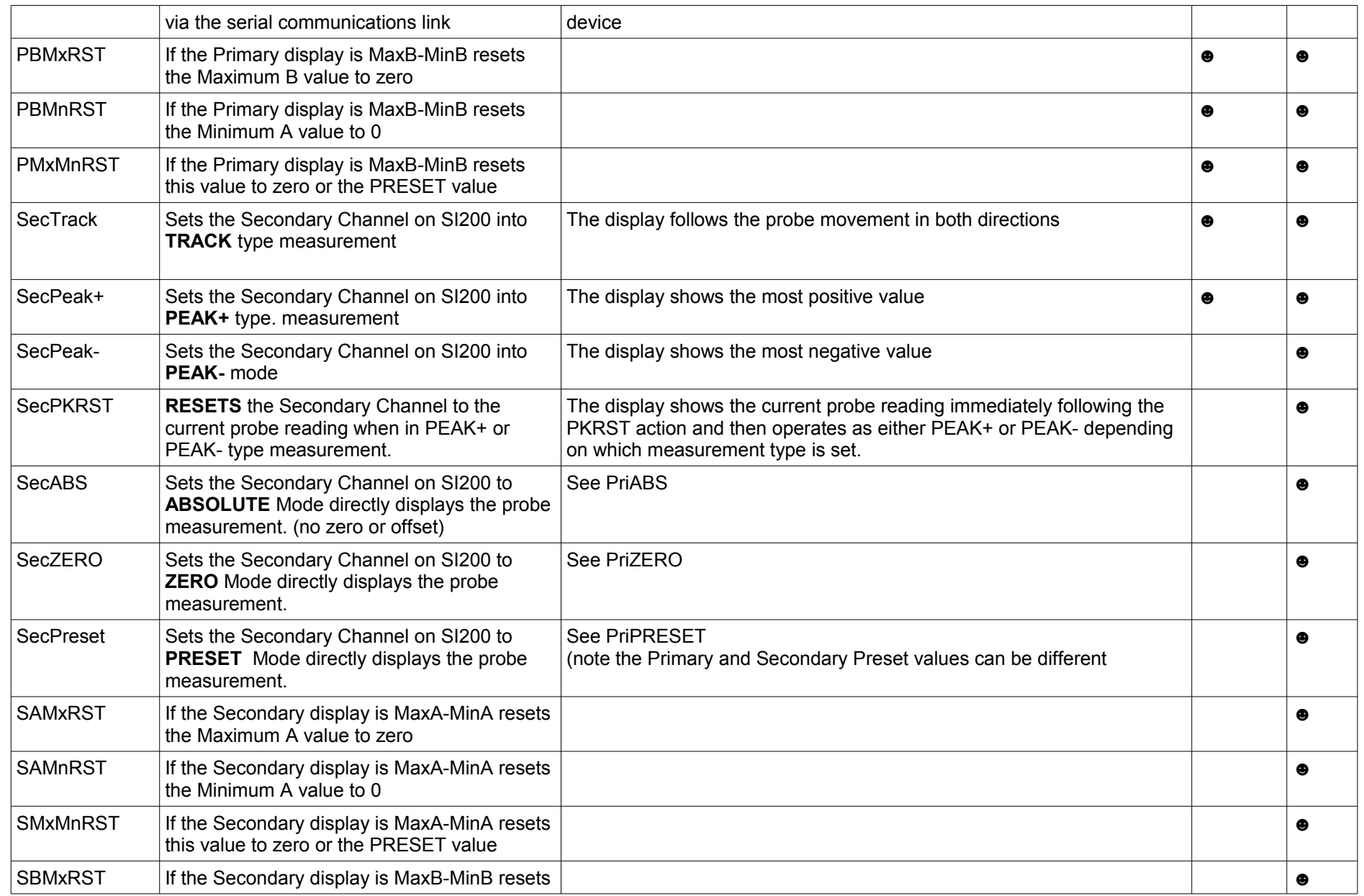

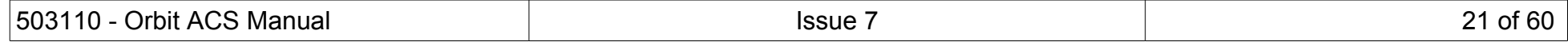

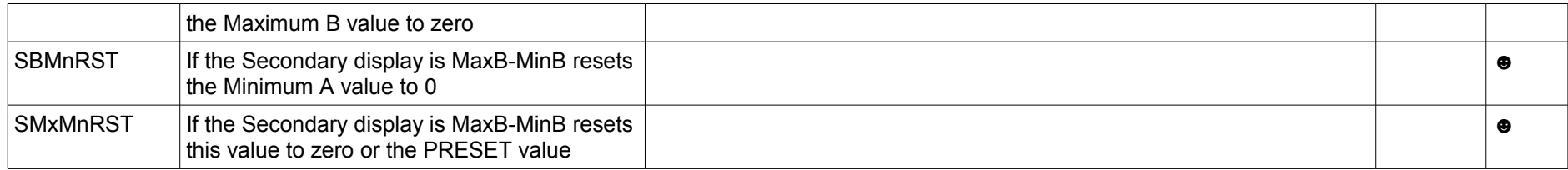

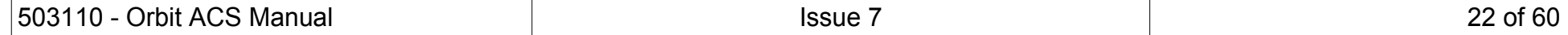

## <span id="page-22-0"></span>9.3 MENU SCREENS

The MENU Screens are used to set up the SI100 and SI200 operating modes.

Some of the menu screens require numbers to be entered.

Use the ◄ and ► to move to the digit required to be adjusted and use ▲ to increment and ▼ to decremented. The number will be increased or decreased by the magnitude of the digit selected, see below

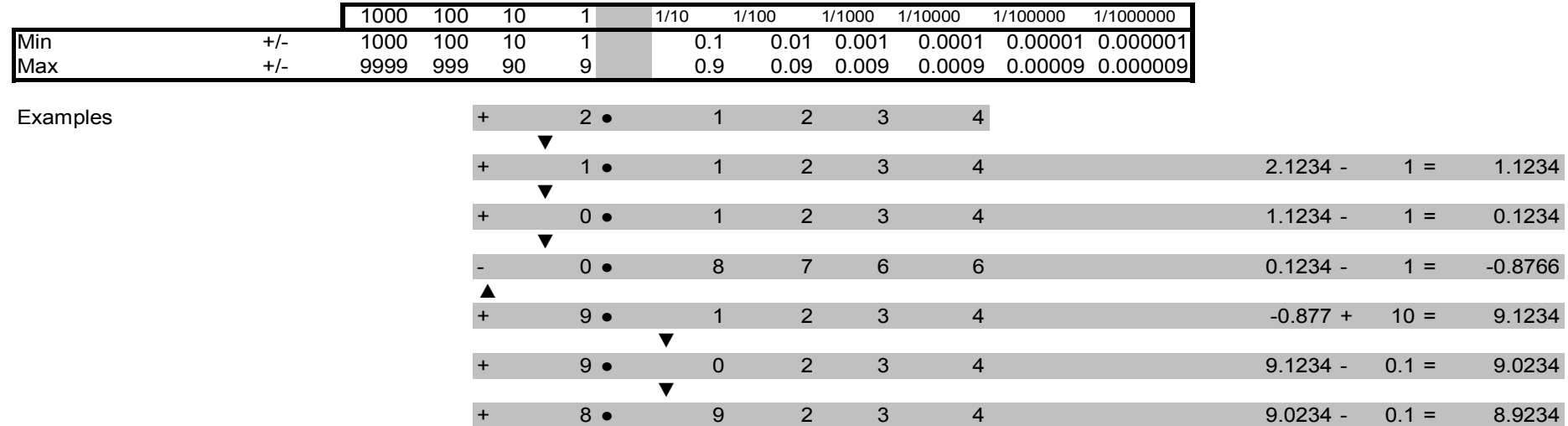

#### TIP: Set the most significant digits first.

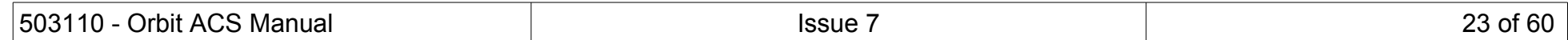

# **9.3.1 Top Level Menu**

<span id="page-23-0"></span>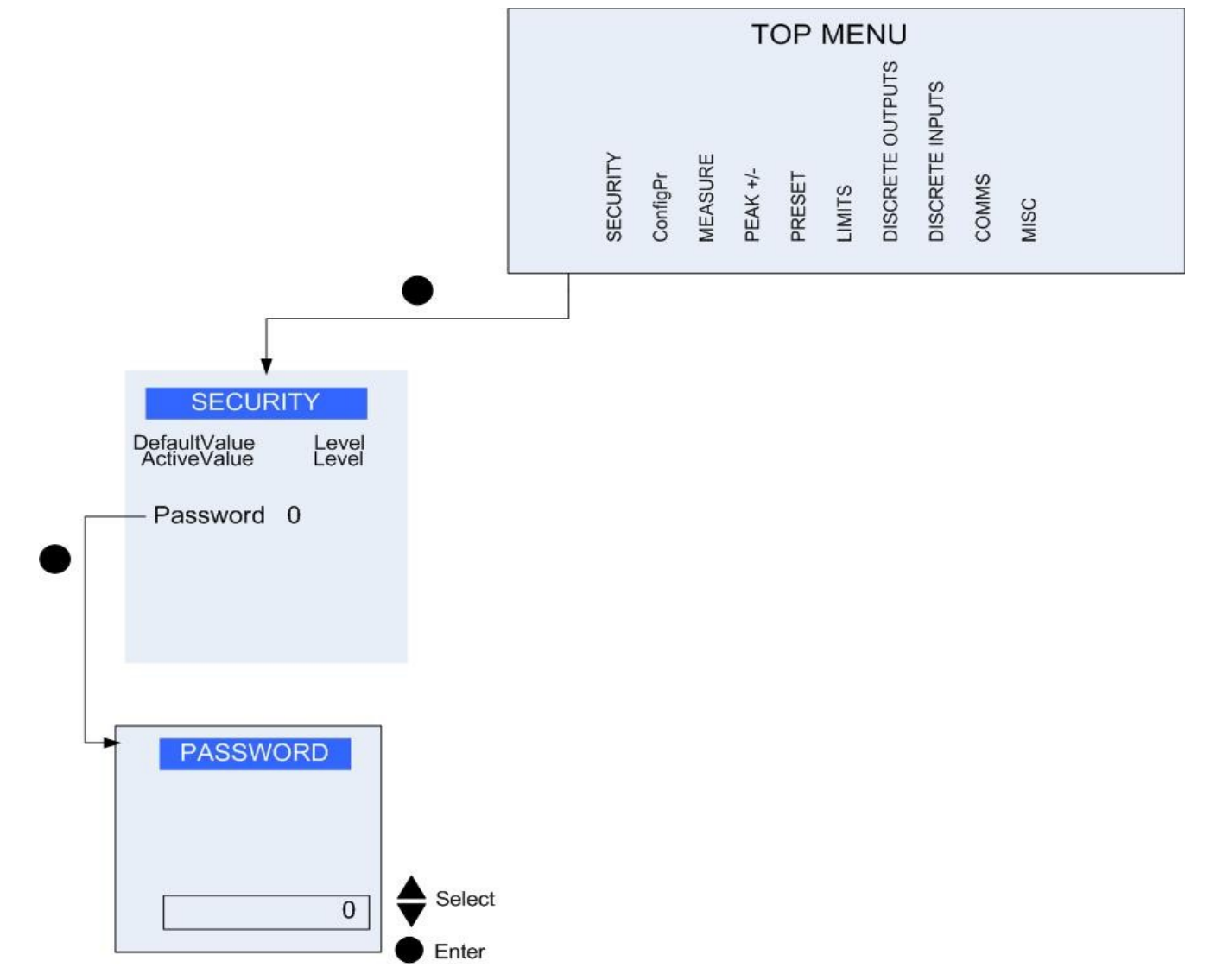

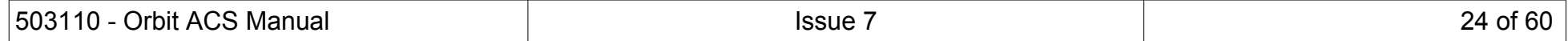

# <span id="page-24-0"></span>**9.3.2 Configure Probe(s)**

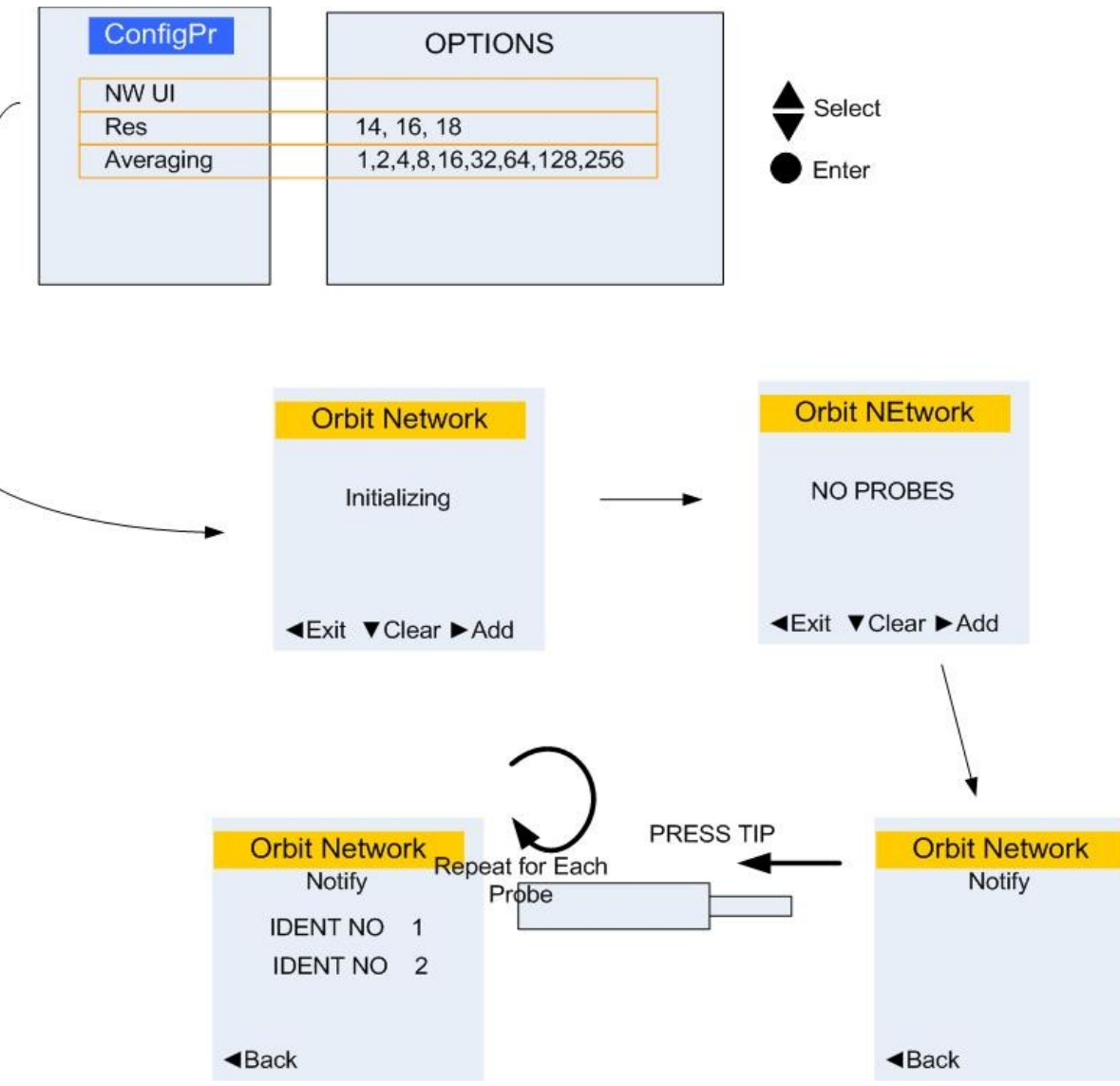

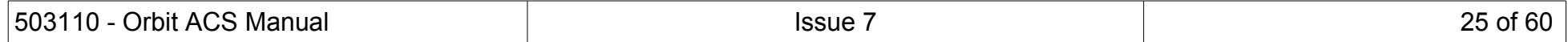

## <span id="page-25-0"></span>**9.3.3 Probe Sub-menus**

Each probe has a sub-menu containing information about its serial number, module type, status, scale etc. Some have extra information and/or settings.

## 9.3.3.1 Scaling Function

Certain SI variants that have sensors other than probes connected can be rescaled. This is useful for the OrbitACS LT Laser Sensor The scaling is accessed via the Configuration Menu

Select Module and Rescale

## 9.3.3.2 LTH Lasers

The LTH Lasers also include a setting for 'Level Cut Time' (parameter: LsrLvlCT). This can be configured from 0.1mS to 1 second. See the Orbit LTH user leaflet for application details.

The Laser sampling rate is displayed in its sub-menu, but is fixed at 4kHz. For increased filtering, use the 'Averaging' setting in the ConfigPR menu.

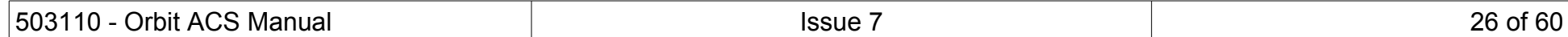

#### **9.3.4 Measure Menu**

<span id="page-26-0"></span>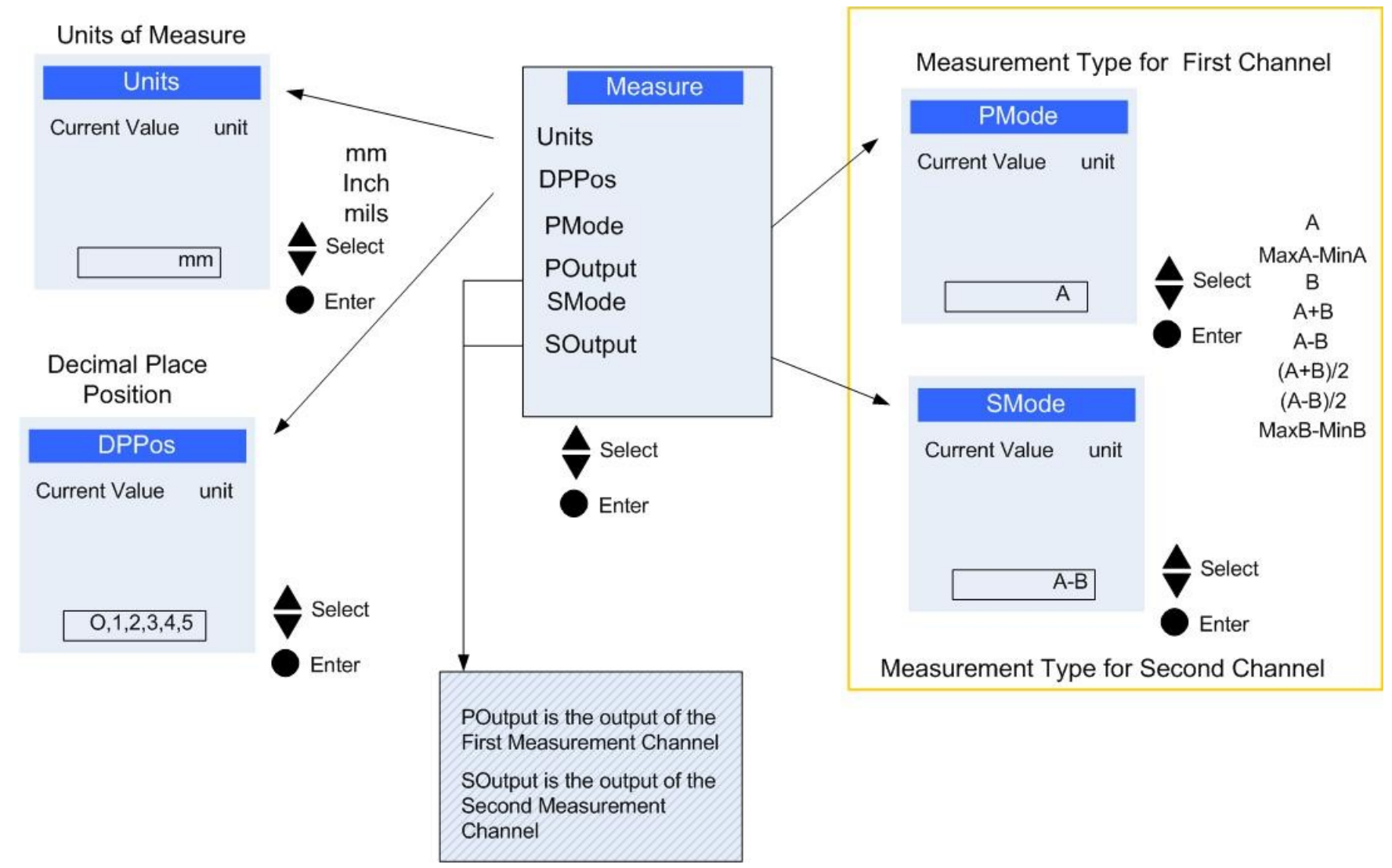

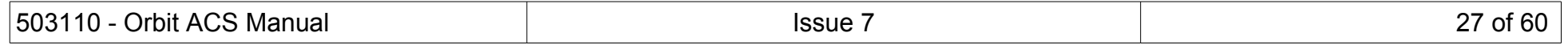

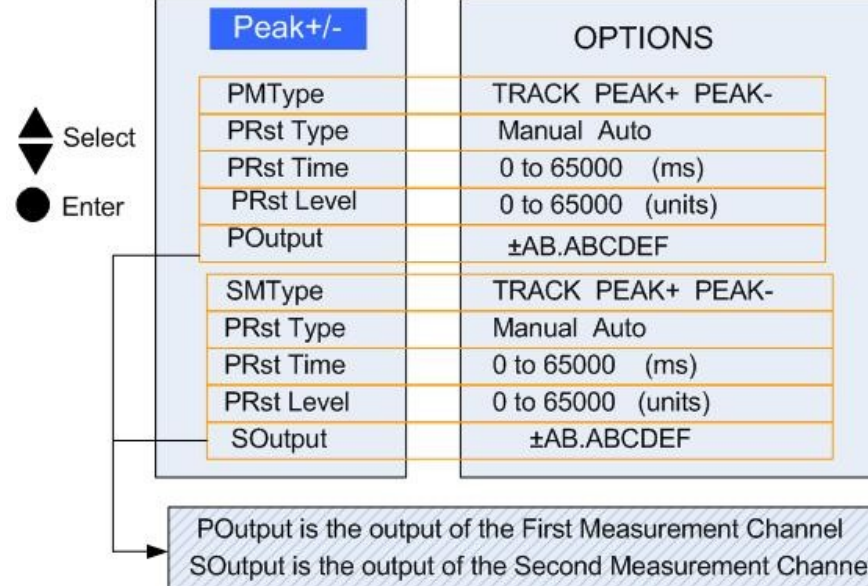

# <span id="page-27-0"></span>**9.3.5 Peak, Preset, Limits and Misc Menu**

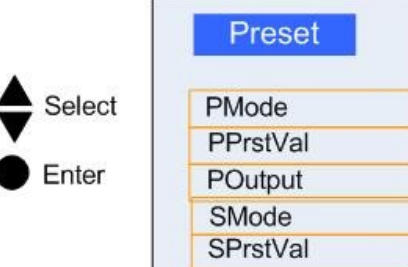

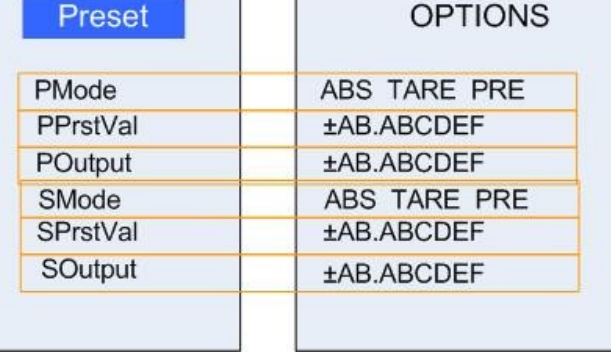

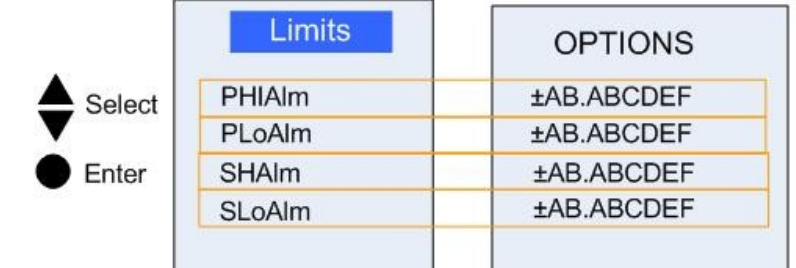

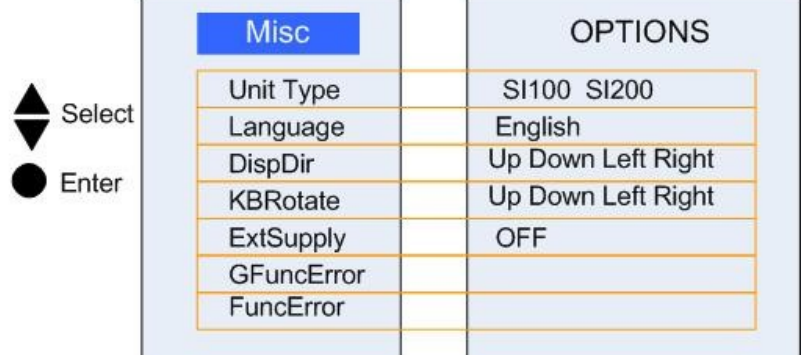

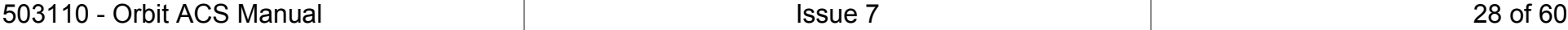

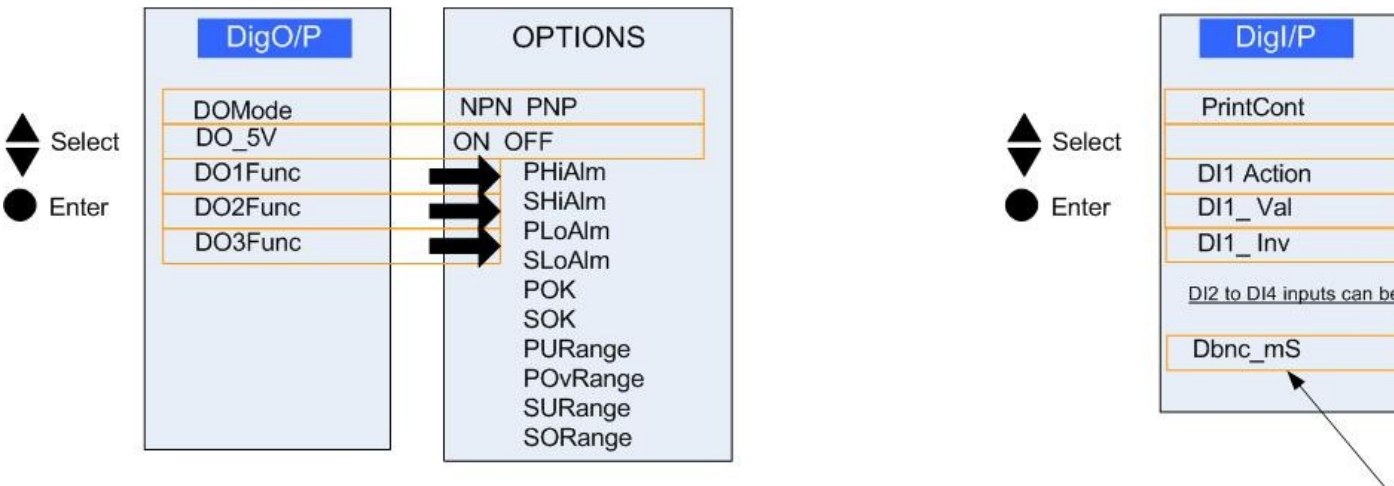

# <span id="page-28-0"></span>**9.3.6 Output, Input and Communications Menu**

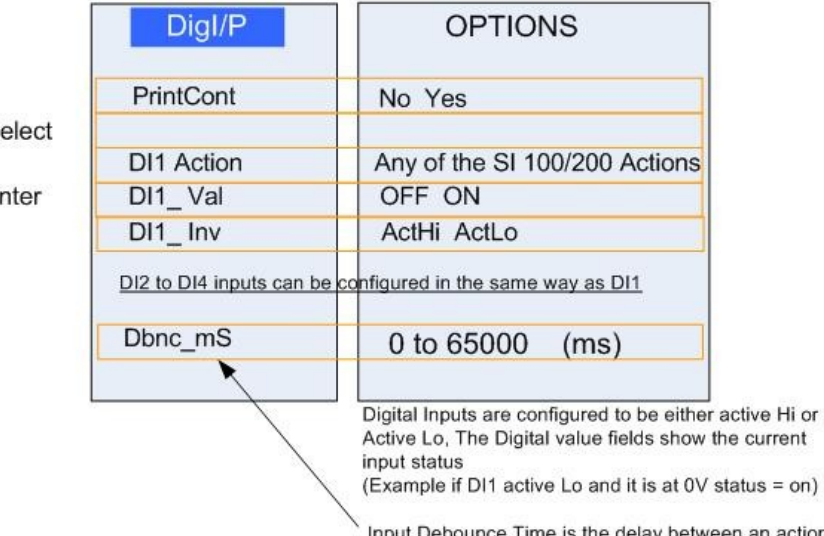

n an action Input Debounce Time is the delay event and theevent happening.

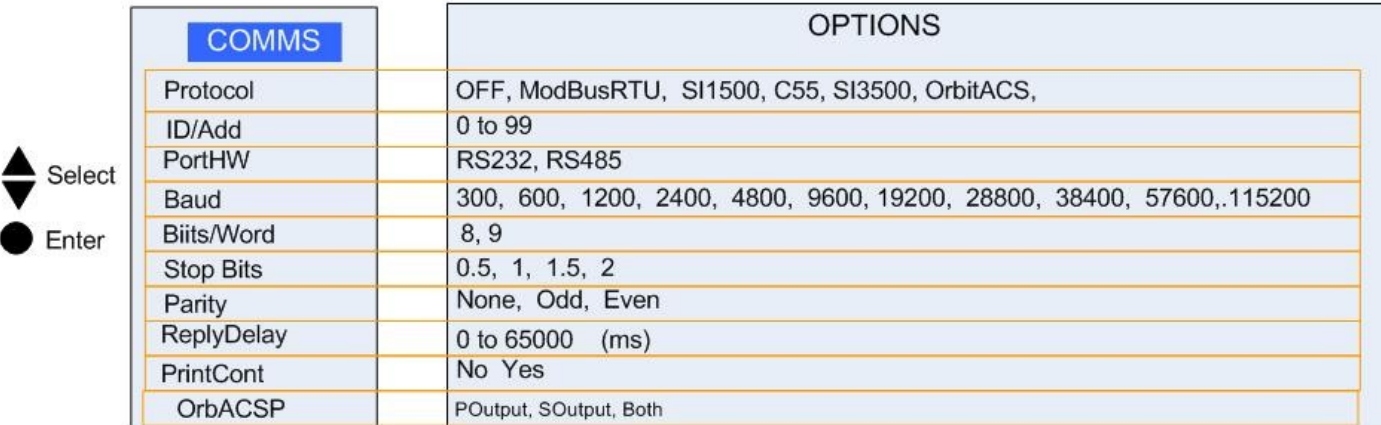

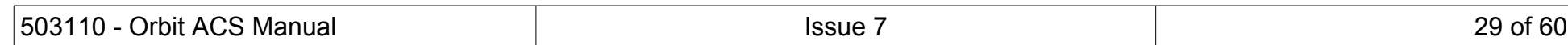

## 9.4 COMMON ERROR MESSAGES & STATUS CODES

<span id="page-29-1"></span>When using an external device to read probes using Modbus communications, the relevant reading status parameter should also be read to confirm the validity of the reading.

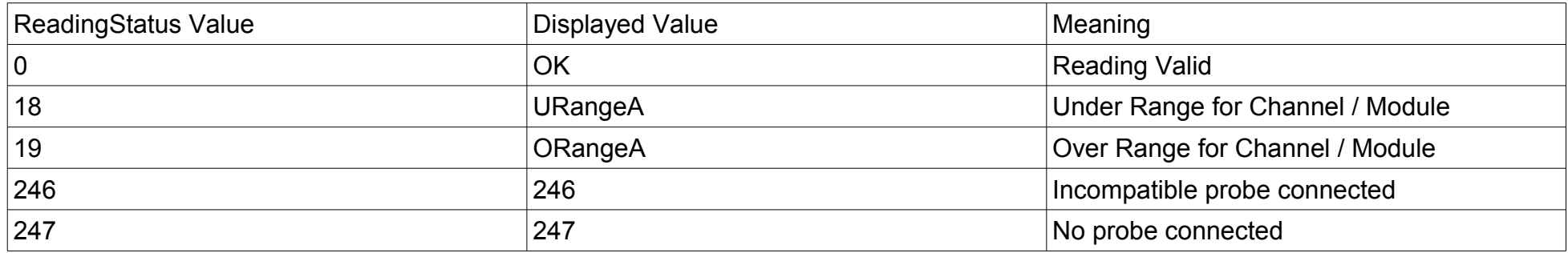

With the ASCII based serial communications, the 'Limit' character indicates the probe's error status.

## <span id="page-29-0"></span>**9.4.1 Detachable Probes Error Messages**

If a compatible probe is not fitted at startup or is dis-connected during use, a pop-up message is displayed stating ' Internal probe detached or incompatible'. This message is also displayed if a compatible probe is not connected and an attempt to add a probe is made.

External modules do not generate this error message, however the Reading Status parameter will indicate the appropriate values.

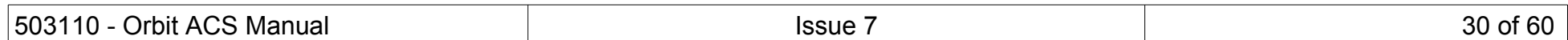

## <span id="page-30-0"></span>**10 SECURITY LEVELS**

The SI100 and SI200 products have functions that can be set using different levels of security passwords. The default level on power on is level 0. The table below indicates the functions available at different security settings. This feature allows the SI100/200 to be set up by a technician and blocks an operator from changing any parameter settings.

The unit is shipped with the following passwords which may be reset by the user. **NOTE: if the password is lost/forgotten there is a utility available from your supplier to reset the unit to Factory defaults.**

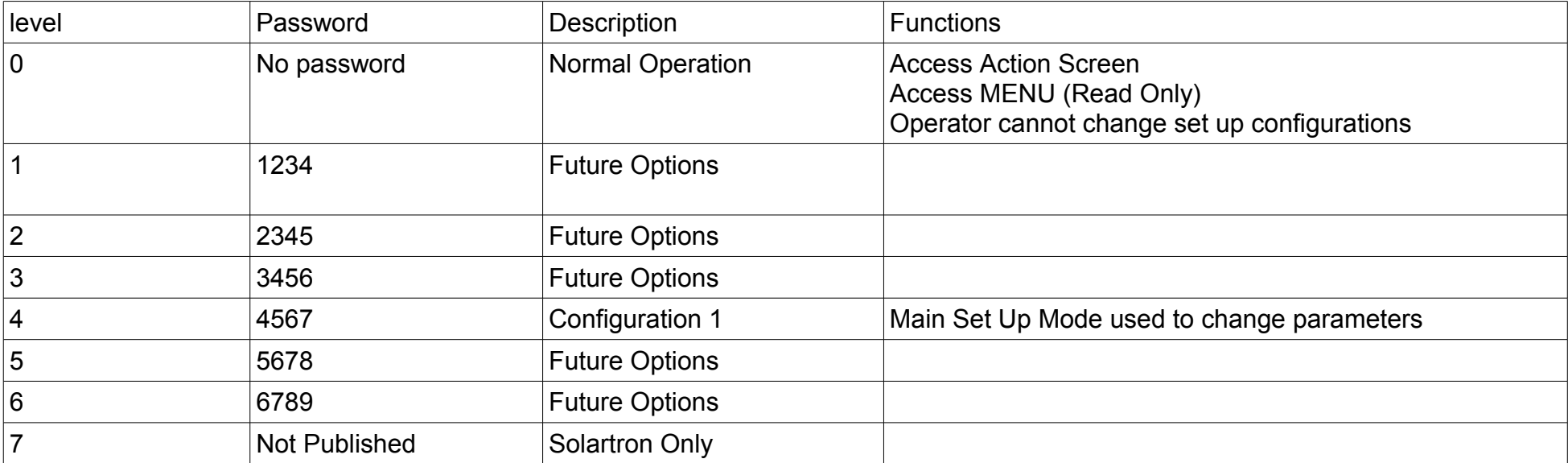

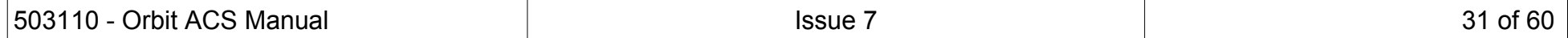

# <span id="page-31-0"></span>**11 OUTPUTS**

The SI100 and SI200 have three digital outputs. These can be connected in various ways and either powered from an internal 5V supply or an external supply. The output configurations are shown below, the output type is set in the Digital Output MENU

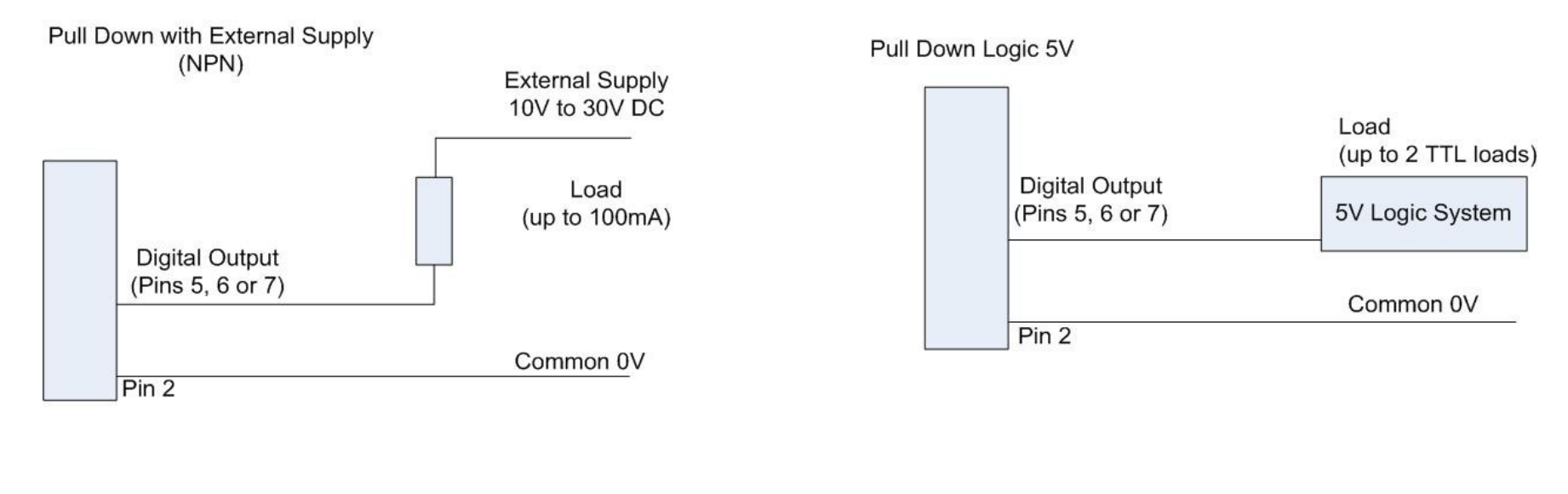

Pull Up with External Supply (PNP)

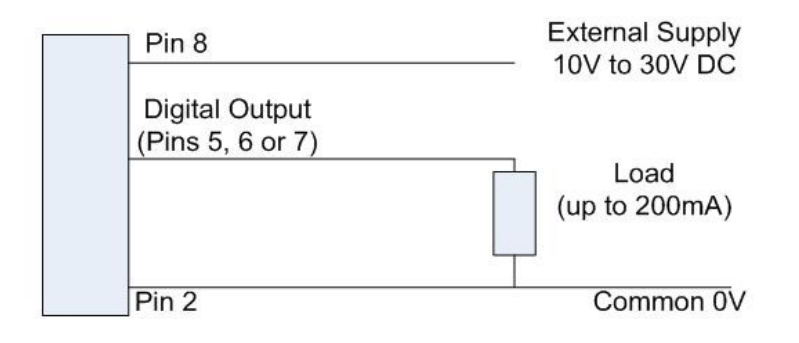

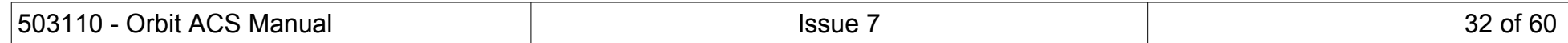

## <span id="page-32-0"></span>**12 DIGITAL INPUTS**

## <span id="page-32-1"></span>**12.1.1 Digital Inputs Configuration Options**

3V or 5V

TTL or

CMOS

0V Common

The SI100 and 200 has four digital inputs which may be connected as shown. These can be allocated to perform any of the SI100 or SI200 actions

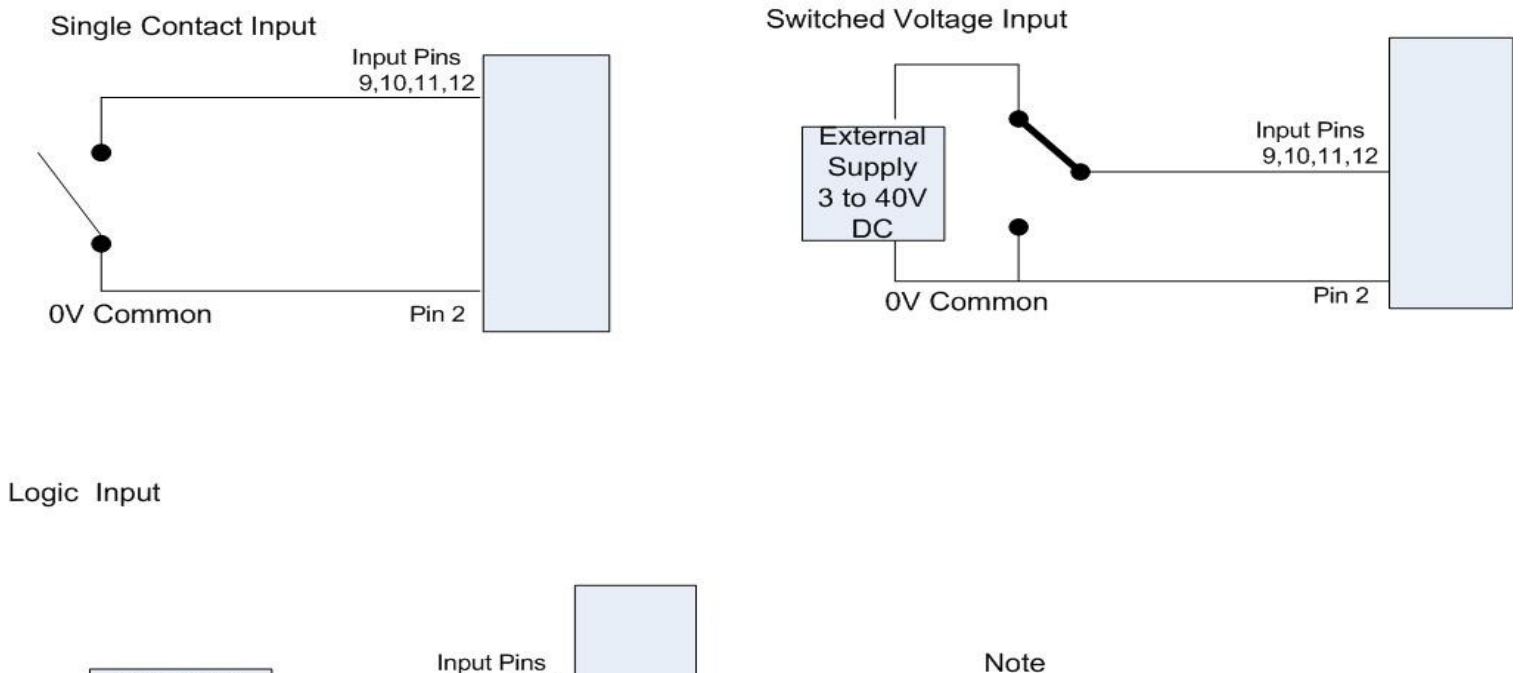

Note Input pins can be set active high or active low

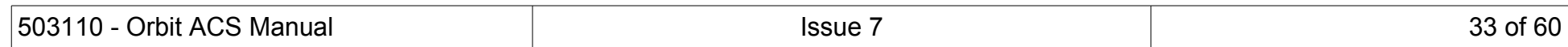

 $9, 10, 11, 12$ 

Pin 2

## <span id="page-33-0"></span>**12.1.2 Discrete Print Input**

The discrete print input works in the same way as the print key. However the Print action is different depending if the orbit ACS is in Single Print or Continuous Print Mode

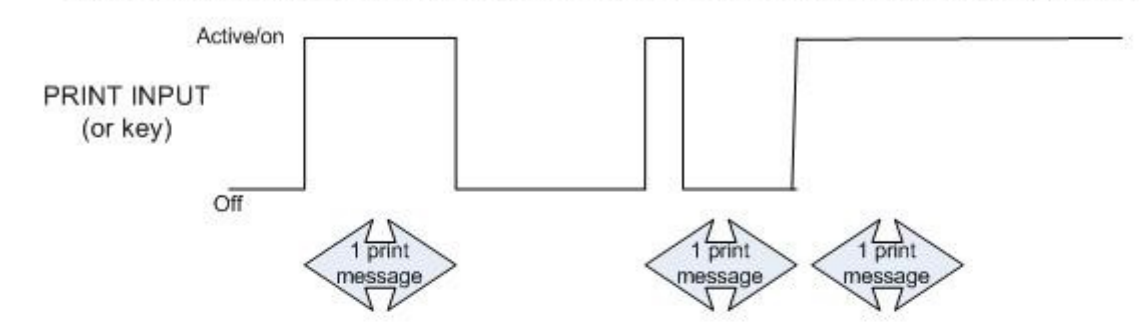

SINGLE PRINT MODE (one print message sent each time the print input goes active)

CONTINUOUS PRINT MODE (print messages sent continually while print input active)

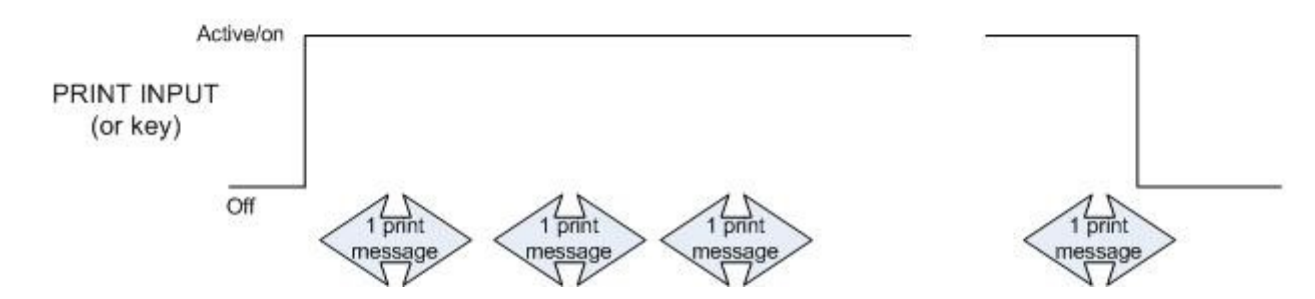

Note a delay can be set between print outputs using the COMMS menu (ReplyDelay).

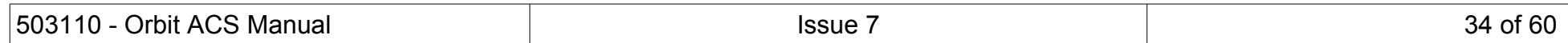

# <span id="page-34-0"></span>**13 TIMING AND MEASUREMENT INFORMATION**

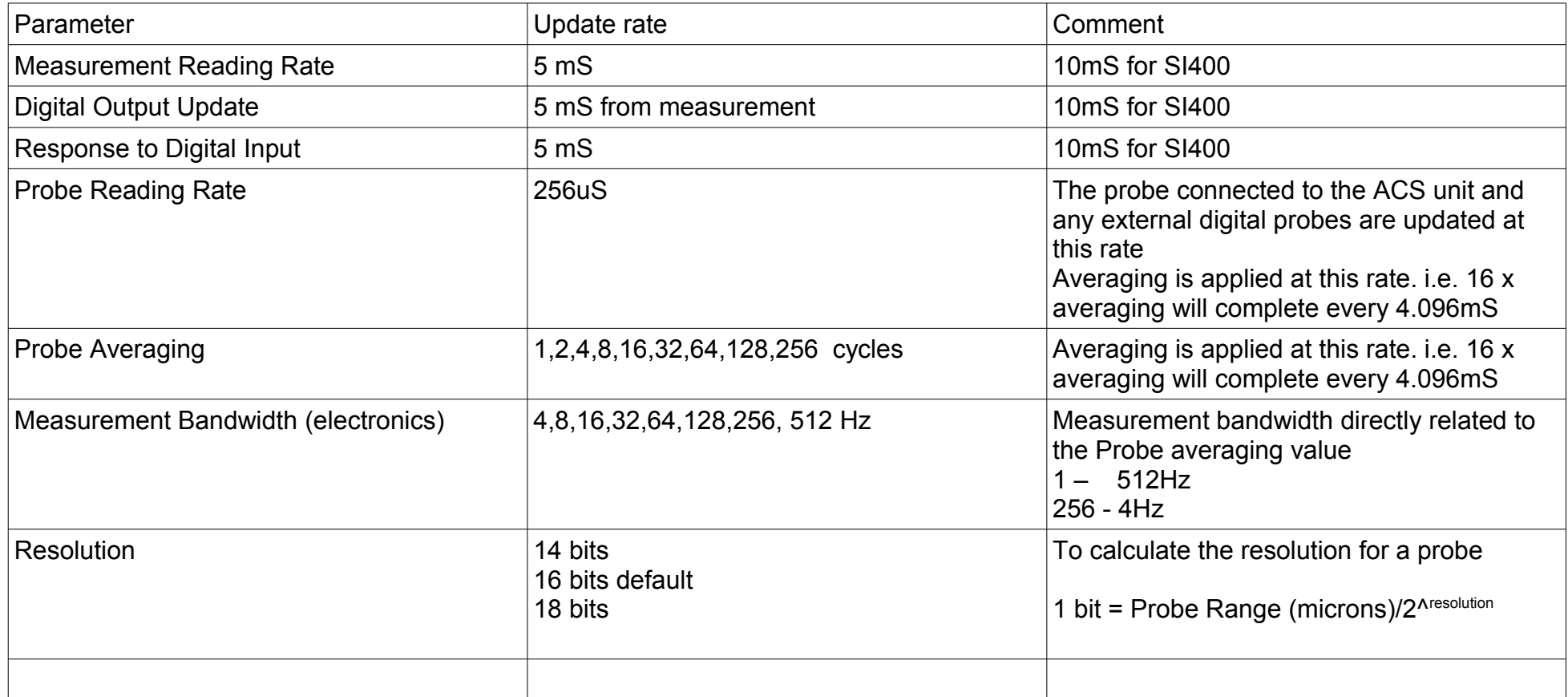

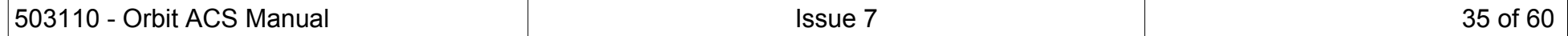

## <span id="page-35-0"></span>**14 SERIAL COMMUNICATIONS (GENERAL)**

The SI100 and SI200 has several options for Serial Communications.

#### <span id="page-35-1"></span>14.1 RS232 AND RS485 SIGNAL LEVELS

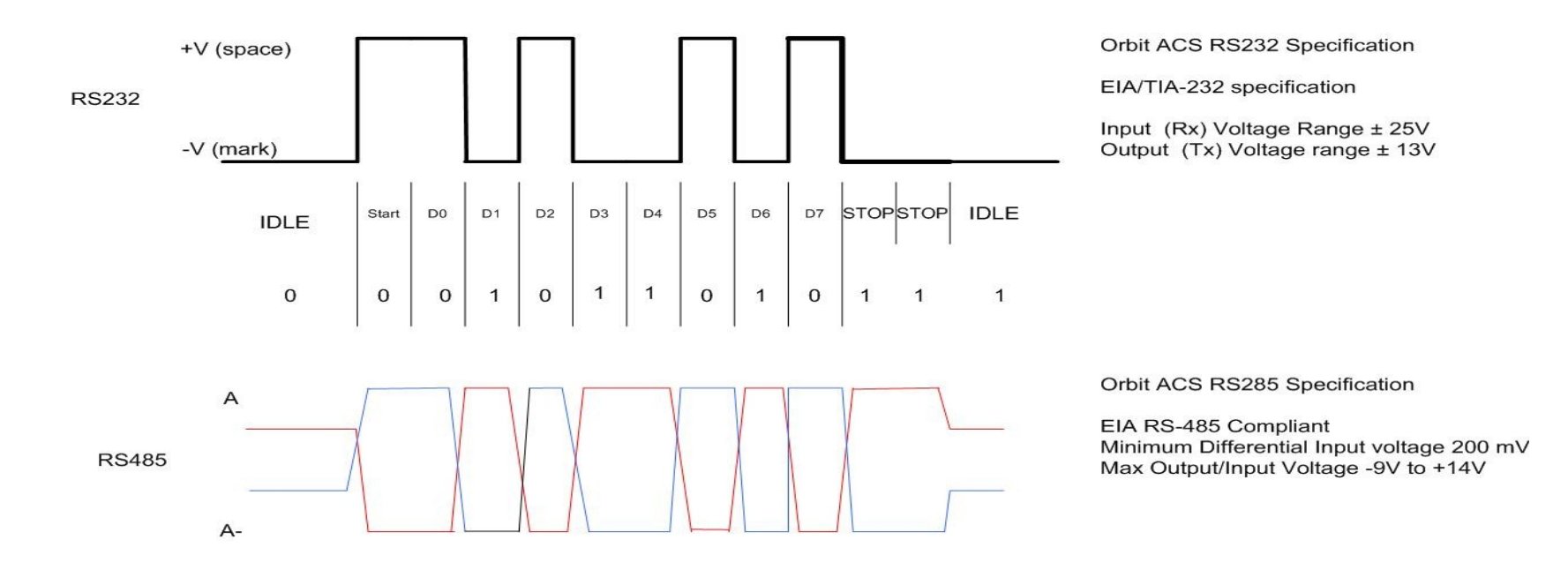

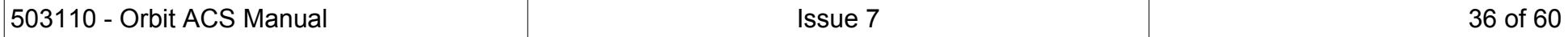

## <span id="page-36-0"></span>14.2 TYPICAL RS232 WIRING

Most Computers use a 9 way D Type which uses PIN2 Rx, PIN3 Tx and Pin5 GND

To connect the SI100 RS232 use the table below

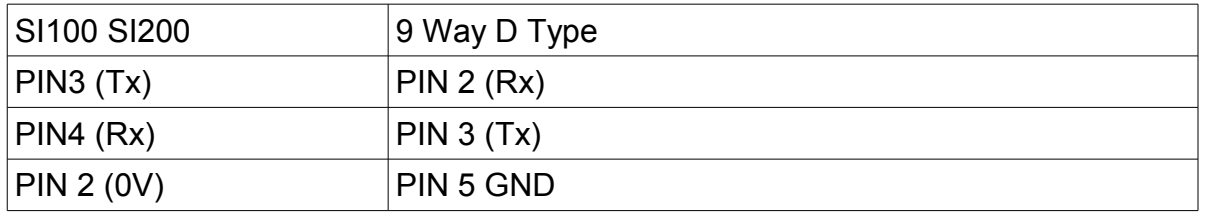

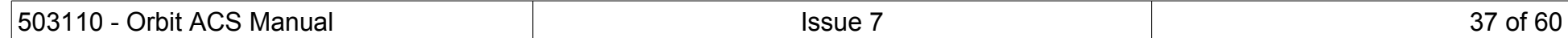

## <span id="page-37-0"></span>**15 ASCII BASED SERIAL COMMUNICATIONS PROTOCOL**

# <span id="page-37-1"></span>15.1 ORBIT ACS SERIAL COMMUNICATIONS PROTOCOL

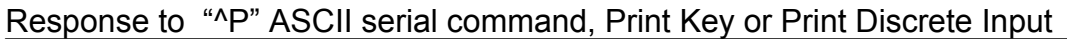

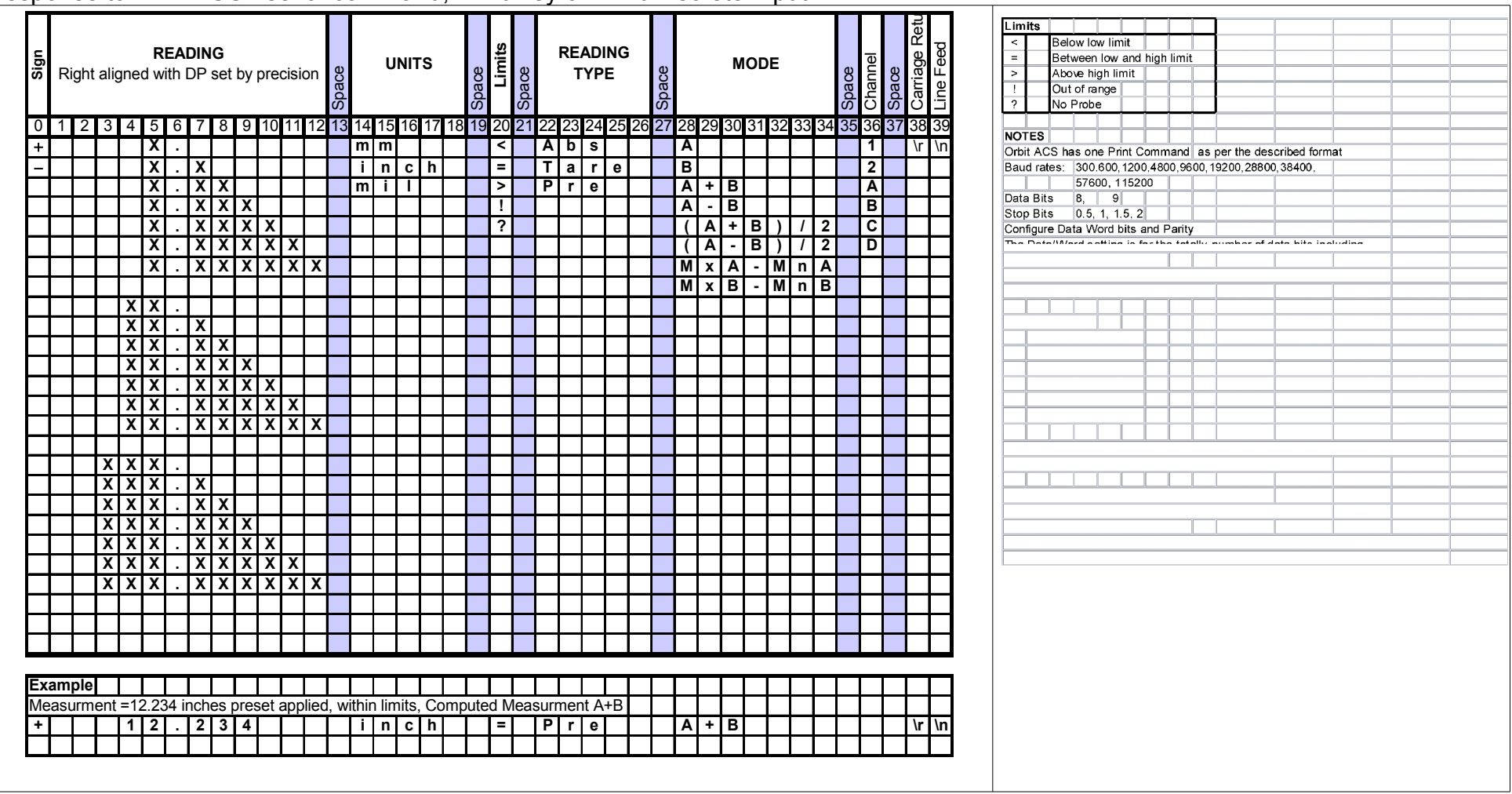

 $\vert$  503110 - Orbit ACS Manual  $\vert$   $\vert$  ssue 7  $\vert$  ssue 7  $\vert$  38 of 60

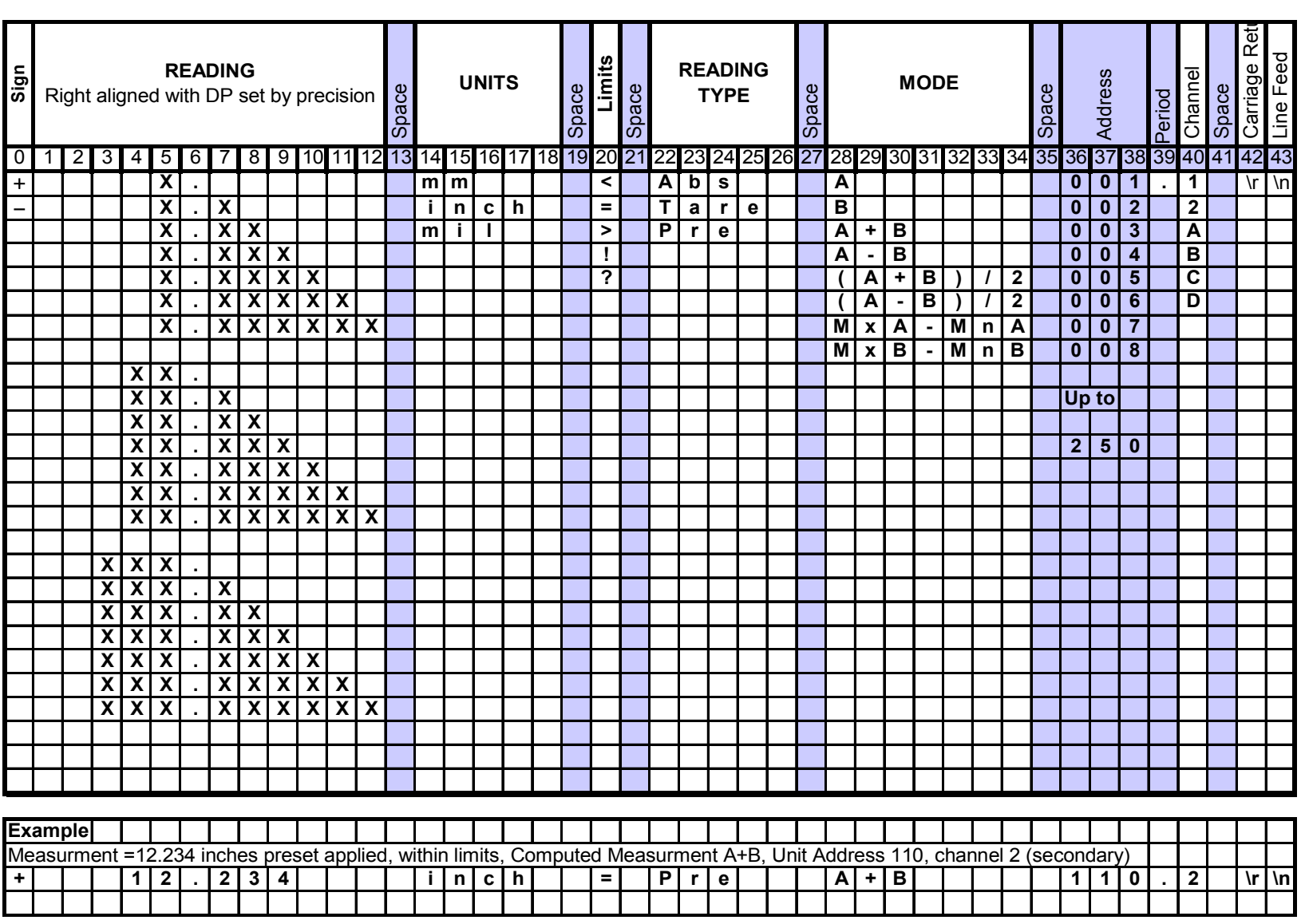

Response to "^Qxxx" ASCII serial command (where xxx = the module address)

503110 - Orbit ACS Manual Issue 7 39 of 60

Response to "^D" ASCII serial command returns Status of discrete Inputs and outputs

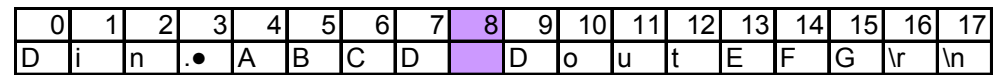

where A, B, C, D are logic levels for the discrete inputs: 1,2,3,4

and E, F, G are logic levels for the discrete outputs: 1,2,3

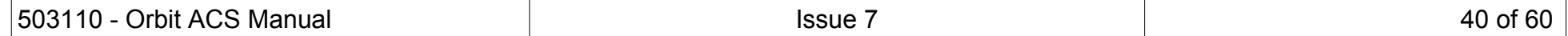

# <span id="page-40-0"></span>15.2 SI3500 COMPATIBILITY PROTOCOL

# Response to "^O" ASCII serial command, Print Key or Print Discrete Input

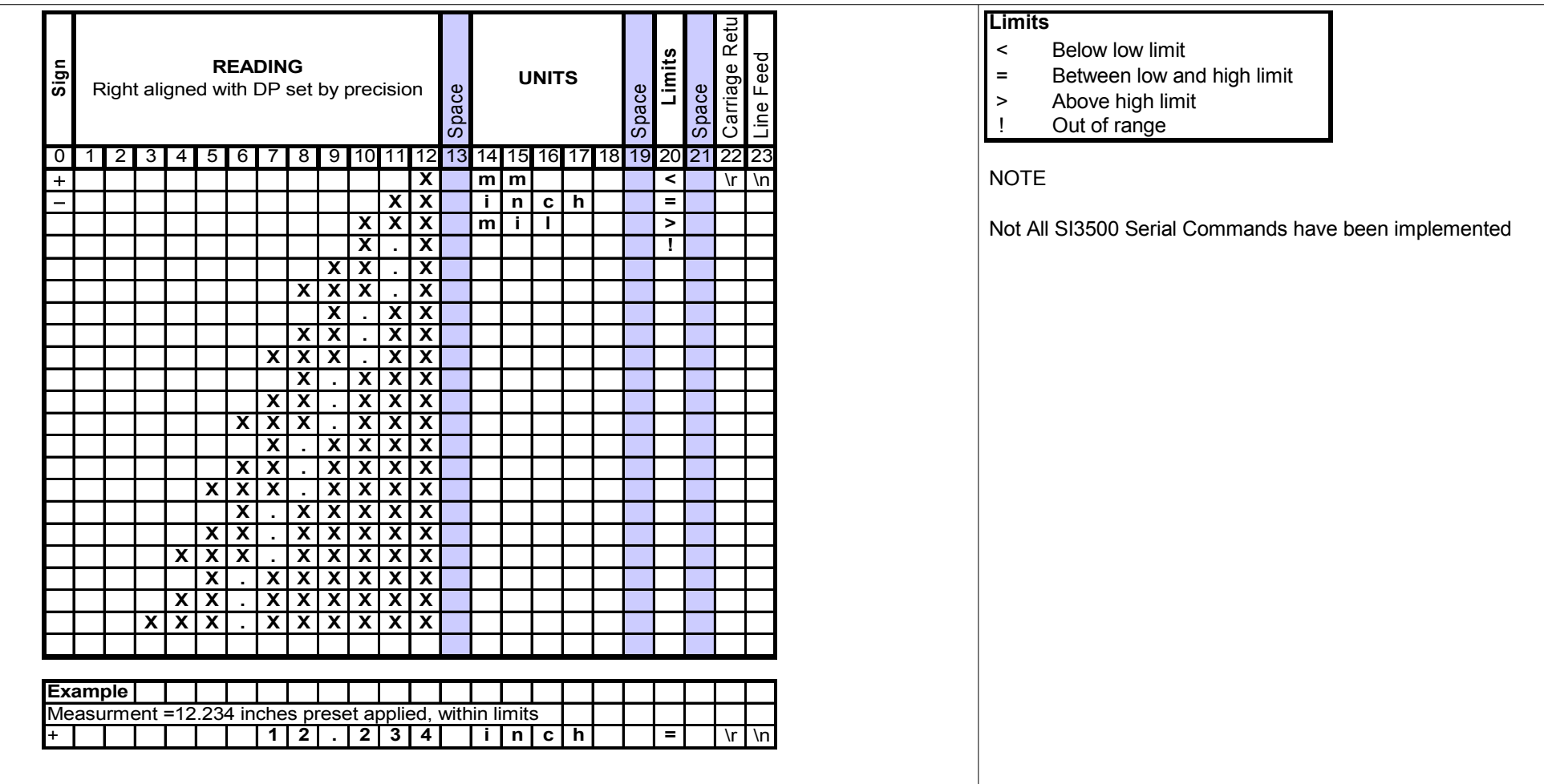

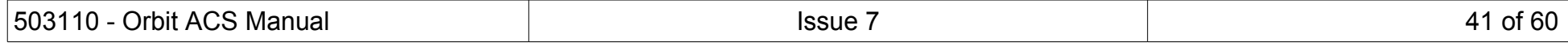

## <span id="page-41-0"></span>15.3 SI1500 COMPATIBILITY PROTOCOL

#### **SI1500**

Response to ">Rxx\r\n" ASCII serial command only Where xx is the Device ID.

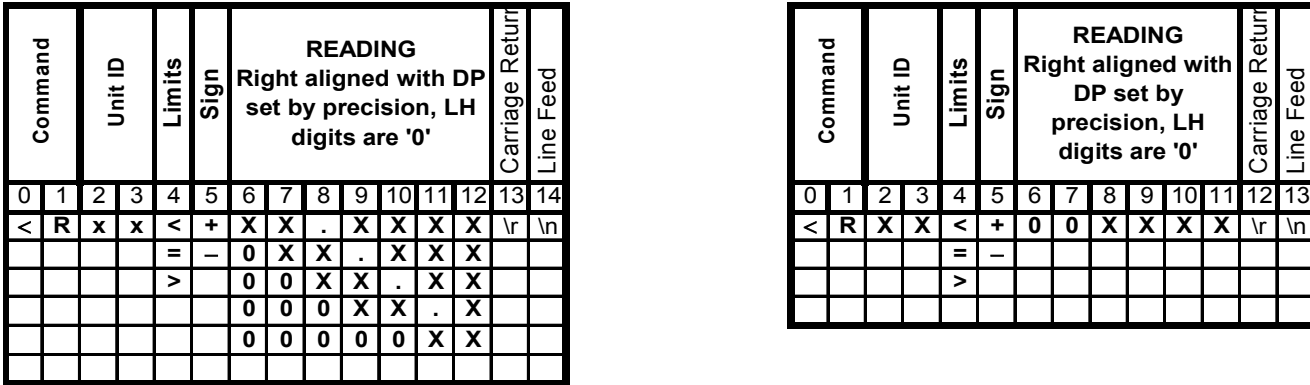

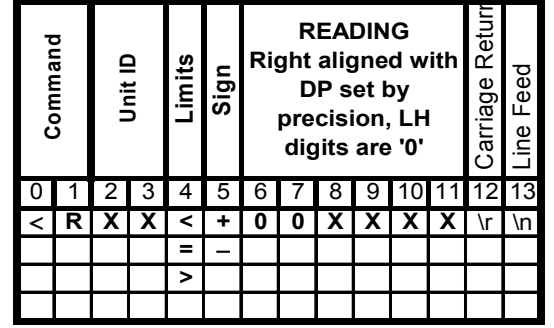

Special case if number of DP is set to 0 There is an variation to the above.  $\longrightarrow$  i.e. one byte less for the reading

#### **Read Alarm limits**

Response to ">Sxx\r\n" ASCII serial command only

same packet length issue with no DPs set

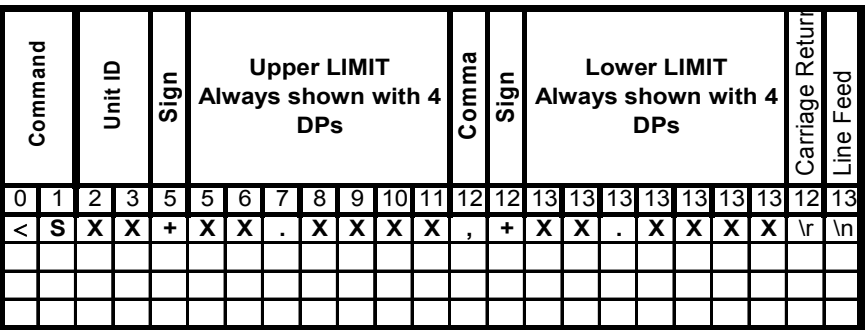

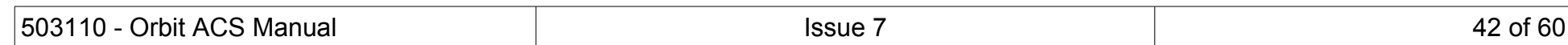

## <span id="page-42-0"></span>15.4 C55 COMPATIBILITY PROTOCOL

#### **C55**

Response to 'Print' key press or discrete 'Print' input Note. The LineFeed & Carriage Return characters are reversed

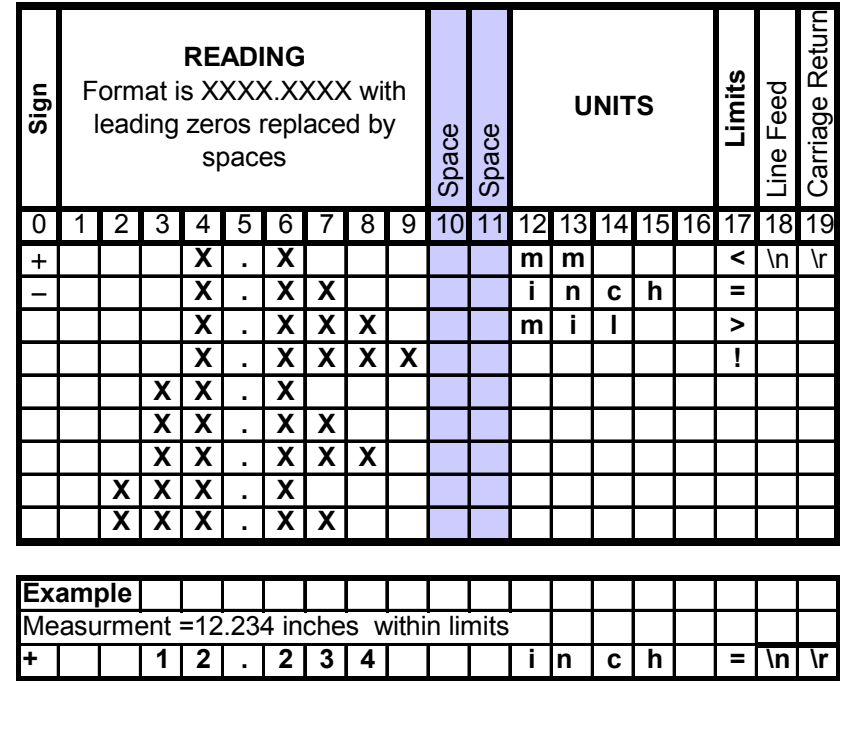

#### **Orbit ACS Implemetation of C55**

The Orbit ACS emulation provides proper mm, inch, mil conversions The C55 always prints in 'mm'

#### Not supported by the emulation:

No "None" units 7 Data bits with No Parity

#### **Extras**

We allow the following extra Comms setup options Baud Rates: 300, 600, 4800, 28800, 38400, 57600, 115200 Stop bits: 1.5, 2

We allow up to 4 DPs to be outputted, regardless of the number size i.e. C55 only allows x.xxxx up to xxx.xx we provide x.xxxx up to xxx.xxxx

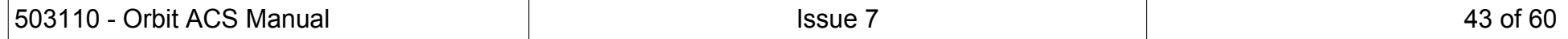

## <span id="page-43-0"></span>15.5 ASCII CHARACTER SET

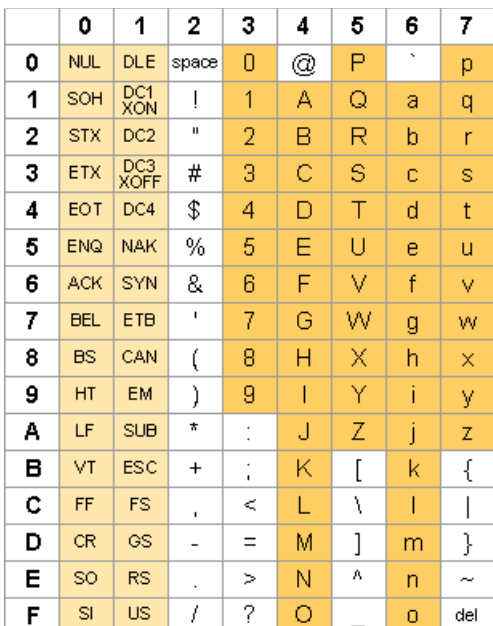

Example ASCII "A" is HEX 41

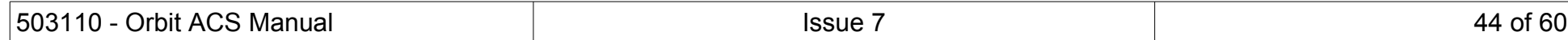

## <span id="page-44-0"></span>**16 MODBUS BASED SERIAL COMMUNICATIONS PROTOCOL**

## <span id="page-44-3"></span>16.1 INTRODUCTION

The SI series of products support the Modbus communications protocol. More information regarding the Modbus protocol can be found online at [www.modbus.org,](http://www.modbus.org/) with the full specification downloadable here: [http://www.modbus.org/docs/Modbus\\_Application\\_Protocol\\_V1\\_1b.pdf](http://www.modbus.org/docs/Modbus_Application_Protocol_V1_1b.pdf)

Modbus Communications can be performed over a number of hardware layers including RS232 (single point-to-point communications) and RS485 (multi-drop network communications).

The SI100 and SI200 are Modbus slaves. They can be given a Modbus address (set in comm menu). A Modbus master can read and write from the units to set parameters or read from parameters. The Modbus parameter table for the device family is detailed in [section 14.2.8.](#page-50-1)

The SI range supports Modbus RTU and Modbus ASCII . Modbus RTU uses raw binary data whereas Modbus ASCII uses the data encoded as ASCII. (RTU is the most widely used).

## <span id="page-44-2"></span>16.2 OVERVIEW OF MODBUS COMMUNICATIONS

## <span id="page-44-1"></span>**16.2.1 Modbus Master/Slave**

The Modbus protocol is a Master/Slave (or Client/Server) system, with a single 'Master' controlling a network of one or more 'Slaves'.

The Master unit controls all communications, so whether it needs to read from one slave unit (reading inputs), write to another (setting outputs/configuration), or transfer information from one unit to another, it does so with a command/response message pair.

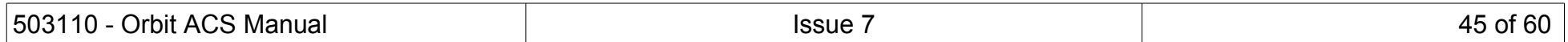

## <span id="page-45-1"></span>**16.2.2 Modbus Unit ID**

Each Modbus message contains a Unit ID (address), the servers listen to the Modbus communications and if they hear a message containing their UnitID they accept this message and respond. The SI100 and SI200 can have their address set in the COMMS menu.

#### <span id="page-45-0"></span>**16.2.3 Parameters**

Each Slave unit will have within its help structure or documentation a 'Parameter Map', which details all the Parameters that are available, the conditions they are constrained by (limits, read / write privileges etc) and the function of the Parameter.

Modbus 'Registers' are 16 bit registers; often within industrial applications these 16 bit registers are ganged together to represent 32 bit data and 64 bit data, as well as floating point type information and Strings. The details about the number of registers a 'Parameter' consumes should be clearly detailed within the unit's documentation.

It is, however dangerous to read the 16 bit registers that make up a more complex 'Parameter' individually with separate message, as there is no way of knowing if the data was updated in-between reads, resulting in a corrupted value once the complex 'Parameter' is re-constructed.

The SI Series of products protect against this issue and will not allow the individual registers of a more complex parameter to be read individually, they must all be read with a single 'Read Multiple Registers' type command.

An Integer type parameter (consisting of a single or multiple 16-bit registers), can also include information to several decimal places. This is indicated within the Parameter Map by way of an inferred decimal place position; a Parameter with a decimal place position defined as '0' has no decimal places included, a decimal place position of '3' for instance would mean three decimal places of accuracy are included in the integer value.

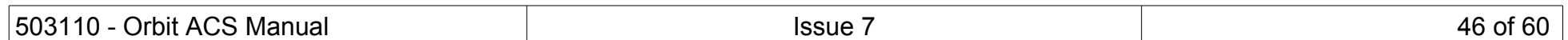

Please refer to the example below for how an Integer value can be interpreted with decimal place precision.

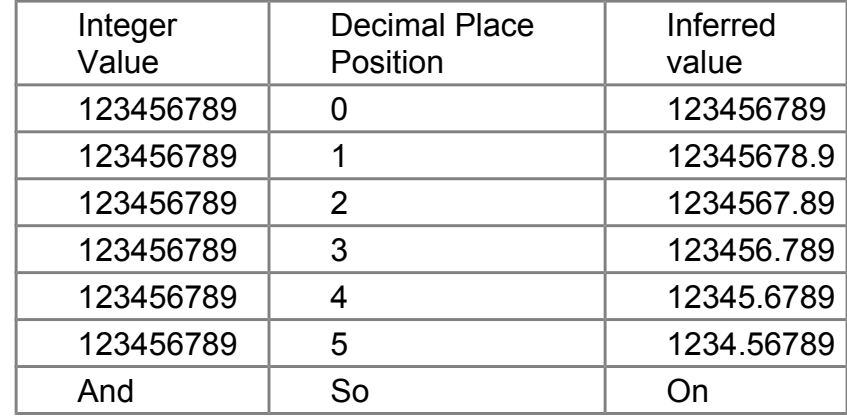

Parameters can also be 'signed' or 'unsigned'. However, Two's Compliment negative mathematics is always employed for signed values.

## <span id="page-46-0"></span>**16.2.4 Master Command Messages**

Each message the Master transmits onto the network will at least include a 'Node Address' (also often referred to as a 'Slave Address' or 'ID'), as well as a 'Function Code', a 'Parameter Address' and finally a 'Checksum'. As well as these variables certain commands may also include a 'Parameter Count' and 'Data'.

Once the Master has transmitted the message, it awaits a response from the relevant Slave on the network up to a time limit generally referred to as a Timeout.

The Master system should generally include a retry mechanism and suitable Timeout period for the type of Slave units on the network.

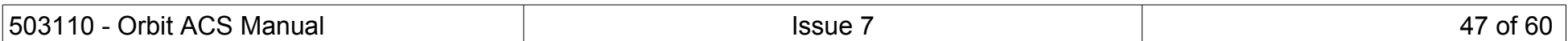

## <span id="page-47-0"></span>**16.2.5 Slave Unit Responses**

Each and every Slave type unit on the network receives every message transmitted onto the network, so it first checks the 'Node Address' part of the message, if it finds a match with it's own configured Slave/ID/Node address, it will then process the whole message by first checking the 'Checksum', which is a value used together with a known algorithm to verify the content of the message is uncorrupted and valid to process.

Once verified as a valid message, the Slave unit then performs the function required by the Function Code element of the message and fetches the data required (Read) or sets the appropriate output / carries out the function of that parameter.

It then formulates a response message in similar format, with its own Node address and function code as a confirmation the correct Node is responding, as well as any data that was required and a calculated checksum.

The only type of message that doesn't solicit a response is a 'Broadcast' type message, which is not generally recommended as no confirmation of receipt type message is provided. The table below describes the basic elements of a Modbus Message and what their function is: -

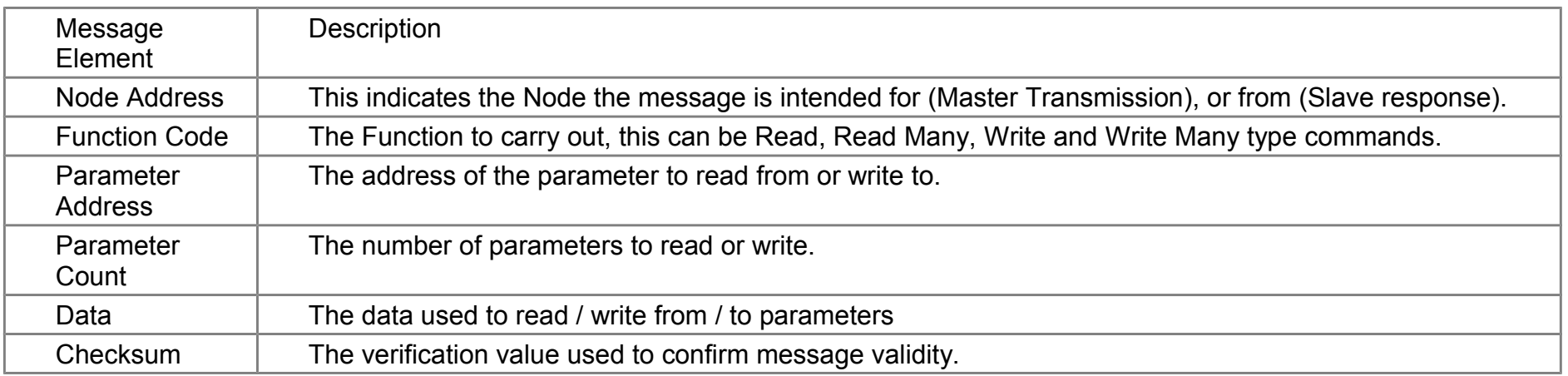

For more details regarding the specifics of the Modbus protocol, please refer to the specification documents mentioned in section 1.1.

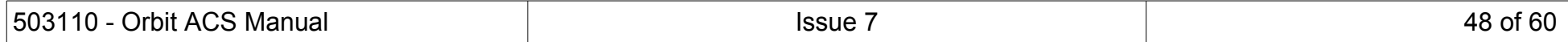

## <span id="page-48-0"></span>**16.2.6 Modbus Function Codes Supported by SI Products**

Within the Modbus specification, there are a number of Function Codes, not all of which are implemented by the SI Series of products. The table below shows the full list of Modbus Function Codes together with the Function Codes supported by the SI series.

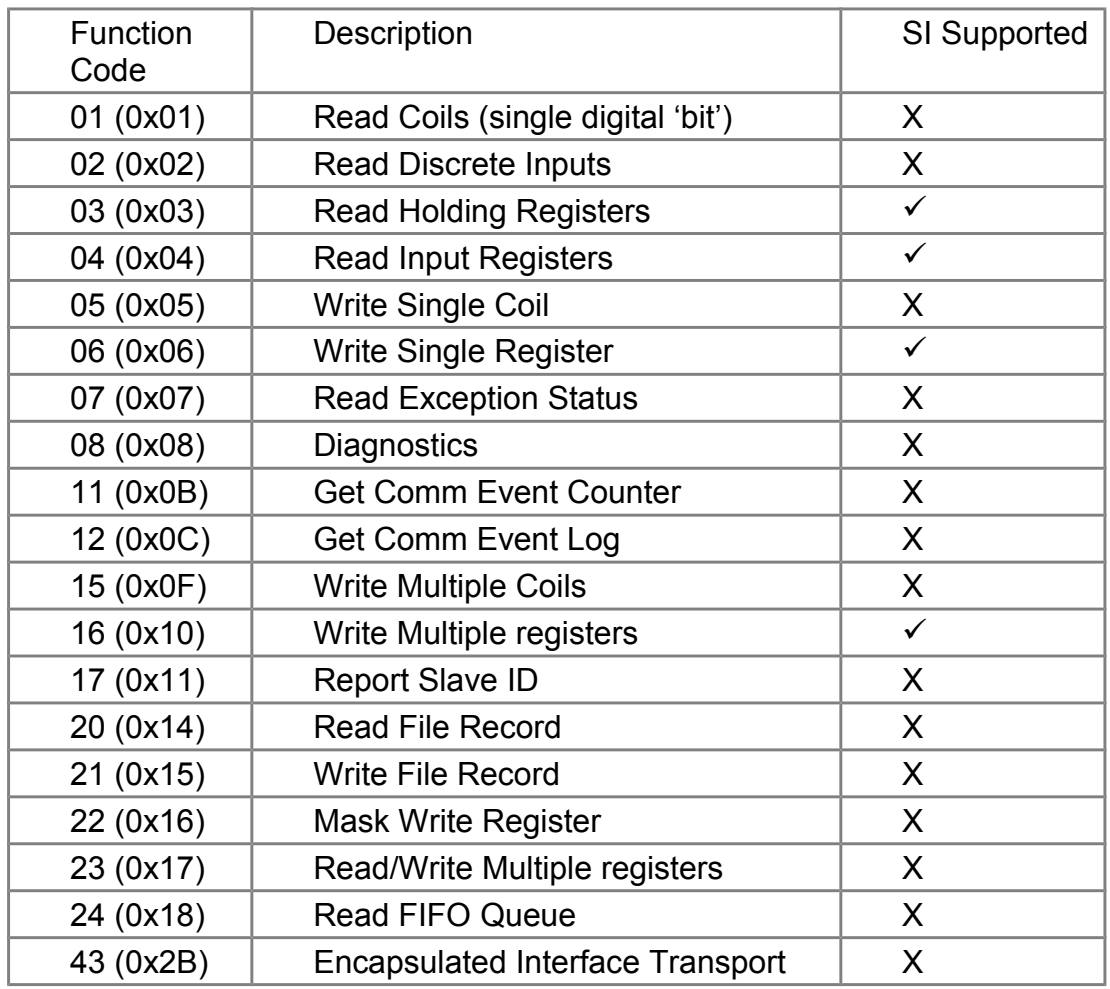

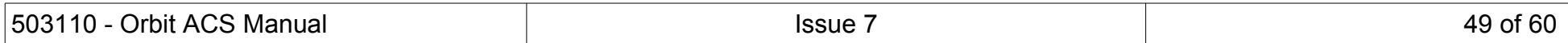

## <span id="page-49-0"></span>**16.2.7 Parameter Types**

The SI series of products support the following parameter types: -

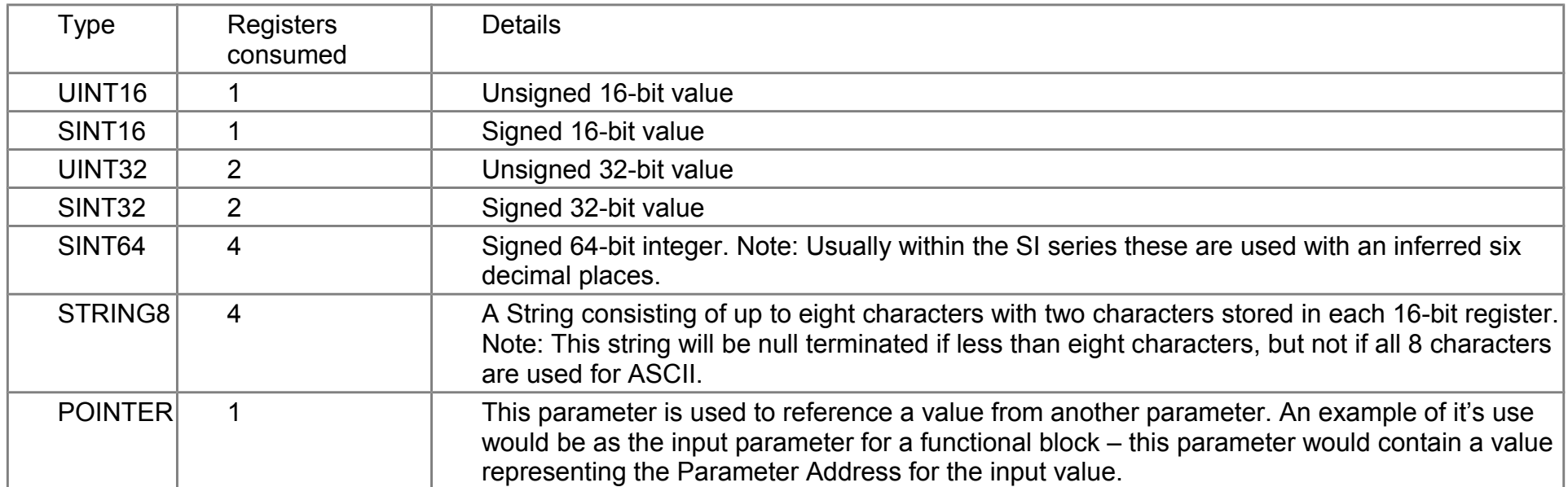

All parameter types that consume more than one 16-bit register hold their data with the most significant part first, at the lower address.

## Examples: -

A SINT32 parameter at address 100 holds the most significant 16 bits at address 100 and the least significant 16 bits at address 101 (both registers must be read together with a single, multi-register read command).

A STRING8 parameter at address 110 holds the first pair of characters at that address (one 16 bit register used to hold two 8-bit chars, again most significant first), the second pair of characters reside at address 111 and so on, for a maximum of 4 registers (4 character pairs = 8 characters maximum), Note: Again all four registers must be read with a single, multi-register read command, and the string constructed accordingly. If the string is known to be only 1 or two characters long, the entire 4-register parameter must still be read as a single entity to ensure parameter integrity.

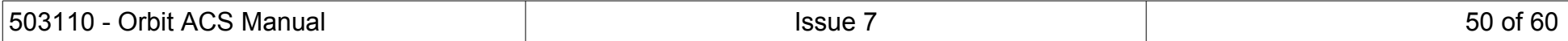

## <span id="page-50-1"></span>**16.2.8 Parameter Map**

The Orbit ACS Modbus Parameter Map is Document "503116 Orbit ACS Modbus Parameter Map – SI100SI200.pdf", or "503166 Orbit ACS Modbus Parameter Map – SI400.pdf", available on the Solartron Metrology Web Site.

The table at the bottom of the file shows descriptions for enumerated values.

## <span id="page-50-0"></span>**16.2.9 ACS, Modbus Floating point**

In order to provide 32 bit floating point type data for parameters, the ACS products provide a floating point interface to any parameter by way of an address offset. This provides an alternate address to read over Modbus, providing a floating point representation of any parameter.

To acquire an IEEE-754 floating point value for any parameter, add 8000 to the address of the parameter required and read 2, 16 bit registers in a multiple register read command. The data returned will be a floating point number for the parameter at address supplied -8000, i.e. Read address 8001 as a floating point will yield the floating point value for the parameter at address 1.

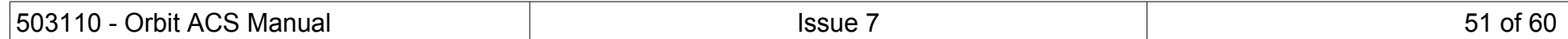

## <span id="page-51-0"></span>**17 MEASUREMENT RESOLUTION, AVERAGING AND BANDWIDTH**

The Orbit ACS has the ability to set the probes into three resolution options, 14 bit, 16 bit (default factory setting) and 18 bit. The table below shows the best resolution (1 bit that is theoretically possible) with different probe measurement ranges.

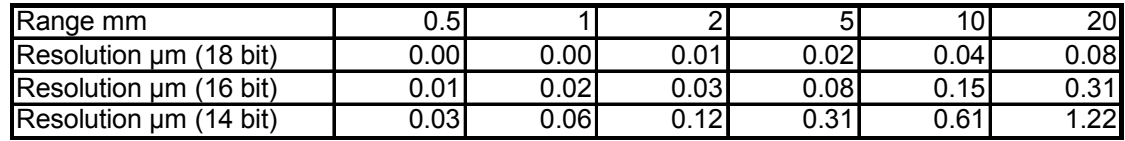

It is important to consider the resolution that can be displayed (no of decimal places) and set the probe resolution accordingly. The SI series can display up to 5 decimal places or 0.01um, so the probe resolution needs to be set to better than the displayed resolution where possible. Equally, it is of little value trying to set the display to a resolution of 0.01um if the probe cannot achieve this.

Averaging improves the signal to noise ratio, but reduces the measurement bandwidth. Generally, using a higher resolution requires more averaging. The averaging is expressed in terms of the number of base reading cycles for the probe where a reading cycle corresponds to 256uS. The update rate of the Orbit ACS is 5mS (200Hz), an averaging of 16, corresponds to a bandwidth of approximately 240Hz. The default factory setting is 16.

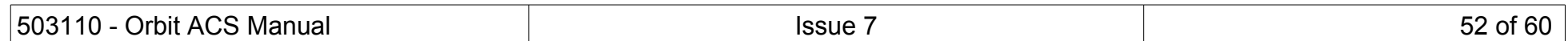

## <span id="page-52-0"></span>**18 MISCELLANEOUS**

## <span id="page-52-1"></span>18.1 FIRMWARE UPGRADES

From time to time, enhancements may become available for the Orbit ACS range.

These product firmware upgrades can be implemented out using the Orbit3 Updater utility, via the USB Mini B port on the rear of the unit. The unit must be powered in the normal way as it is not powered via the USB lead.

The utility is part of the 'Orbit3 Support Pack for Windows'. The latest version can be downloaded from the Solartron Metrology website. Once installed, it is located here:

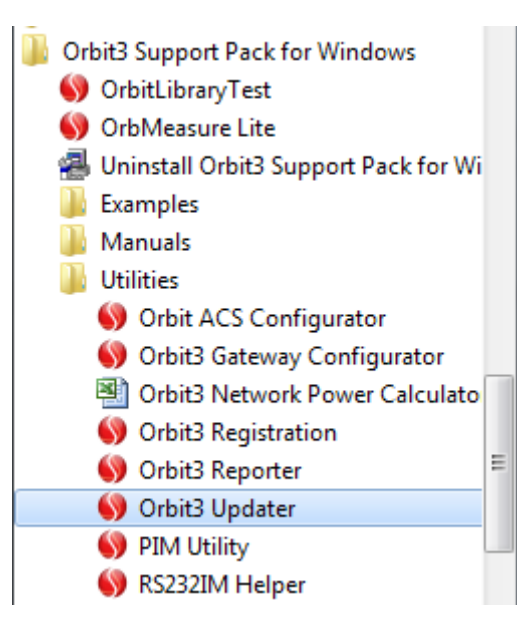

Follow the on screen instructions for the Updater.

Note. After running the firmware upgrade it is advisable to power cycle the Orbit ACS to allow the changes to fully take effect.

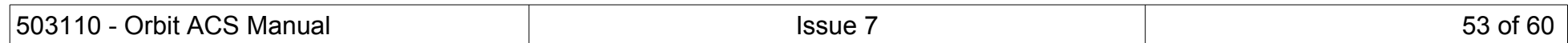

<span id="page-53-0"></span>Devices returned for service/repair/calibration should be shipped prepaid to your distributor or, if purchased directly from Solartron Metrology, to the relevant Sales **Office** 

The shipping container should be marked: 'For the Attention of the Customer Services Department'

The following information should accompany the device(s):

- 1. Contact details of company/person returning device, including return shipping instructions.
- 2. A statement of service required.
- 3. Description of the device fault and the circumstances of the failure, including application environment and length of time in service.

Alternatively there is a returns form available on our web site, follow the link to "Service Repair and Recalibration". Please note:

A standard assessment charge is applicable on all non-warranty devices returned for repair.

Customer damage and any device found, upon inspection, to have no fault will be considered non-warranty.

Please contact the Sales Office or Distributor for warranty terms, service options and standard charges.

Adherence to these procedures will expedite handling of the returned device and will prevent unnecessary additional charges for inspection and testing to determine the condition.

Solartron Metrology reserves the right to repair or replace goods returned under warranty.

All repairs are guaranteed for 3 months (unless other-wise stated).

Solartron Metrology reserves the right to make changes without further notice to any products herein to improve reliability, function or design.

Solartron Metrology does not assume any liability arising out of the application or use of any product or circuit described herein, neither does it convey any licence under patent rights nor the rights of others.

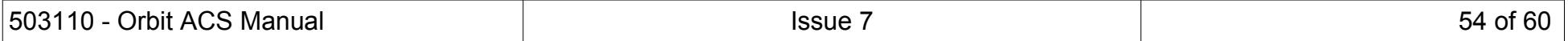

## <span id="page-54-0"></span>**20 SI400 APPENDIX**

This sections describes the differences between the SI100/SI200 as described in this document and the operation of the SI400 unit.

## <span id="page-54-3"></span>20.1 SI400 SUMMARY

The SI400 is a device that can accommodate up to four channels, and as such does not provide the measurement computation facilities (A+B, A+B/2, A-B etc) that the SI100/SI200 provide, as the number of possible computations for a four channel device is prohibitive. It does however allow for each channel to monitor "Max-Min" as well as tracking channel input value and also provides Preset, ABS and ZERO controls for each channel, configured individually or all channels together.

The basic operation of the SI400, the menu system, its discrete inputs and outputs, adding digital probes etc, do however align with the ACS methodology, the menu's should be navigated the same and the parameters adjusted in the same manner.

## <span id="page-54-2"></span>20.2 SECTION [9.1](#page-16-1) - [SI100 AND SI200 DISPLAYS](#page-16-1)

As per all SI Series products, the SI400 has three main screens (excluding menu), which provide information as described below.

The charts shown on any of these screens include small triangles along the bottom edge which indicate the alarm setpoints for a given channel.

## <span id="page-54-1"></span>**20.2.1 Screen 1 & 2**

The first screen of the SI400 unit shows channels 'A' and 'B', with channel 'A' at the top and channel 'B' at the bottom. Each channel display provides a chart covering the full range of the probe as well as a reading, channel status (Range Error etc), measurement 'Mode' type ('Value' if tracking input or 'Max-Min') and a Pre/Zero/Abs indicator for each channel.

Screen two is the same as screen one except channels 'C' and 'D' are shown.

The format of screens 1 & 2 are shown below (note: Screen one, showing channels 'A' and 'B' is shown here): -

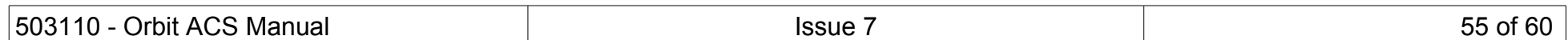

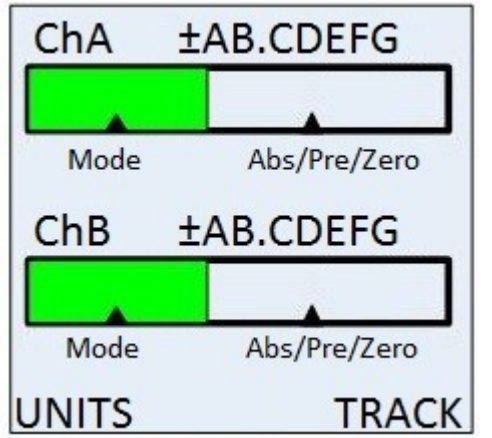

## <span id="page-55-0"></span>**20.2.2 Screen 3**

Screen three on the SI400 shows all four channels, with a value and chart only; as per below diagram: -

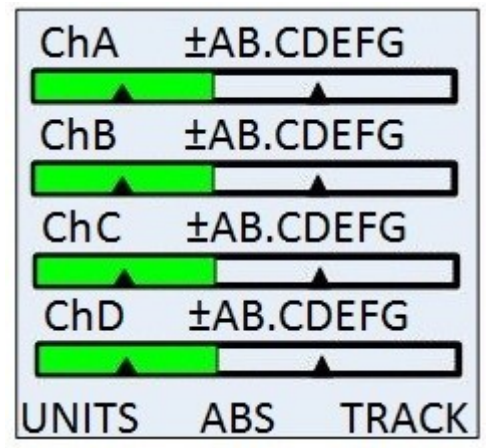

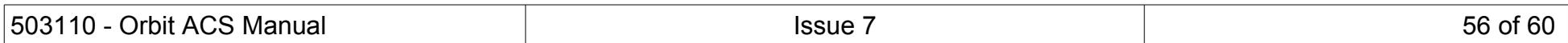

## <span id="page-56-0"></span>20.3 SECTION [9.2](#page-17-0) - [SI100 AND SI200 ACTIONS](#page-17-0)

The SI400 actions differ from that of the SI100 and SI200 because the computation methods provided by the SI100 & SI200 are not supported on the SI400, therefore the SI400 actions are used to control the resetting of Max-Min for any/all of the channels.

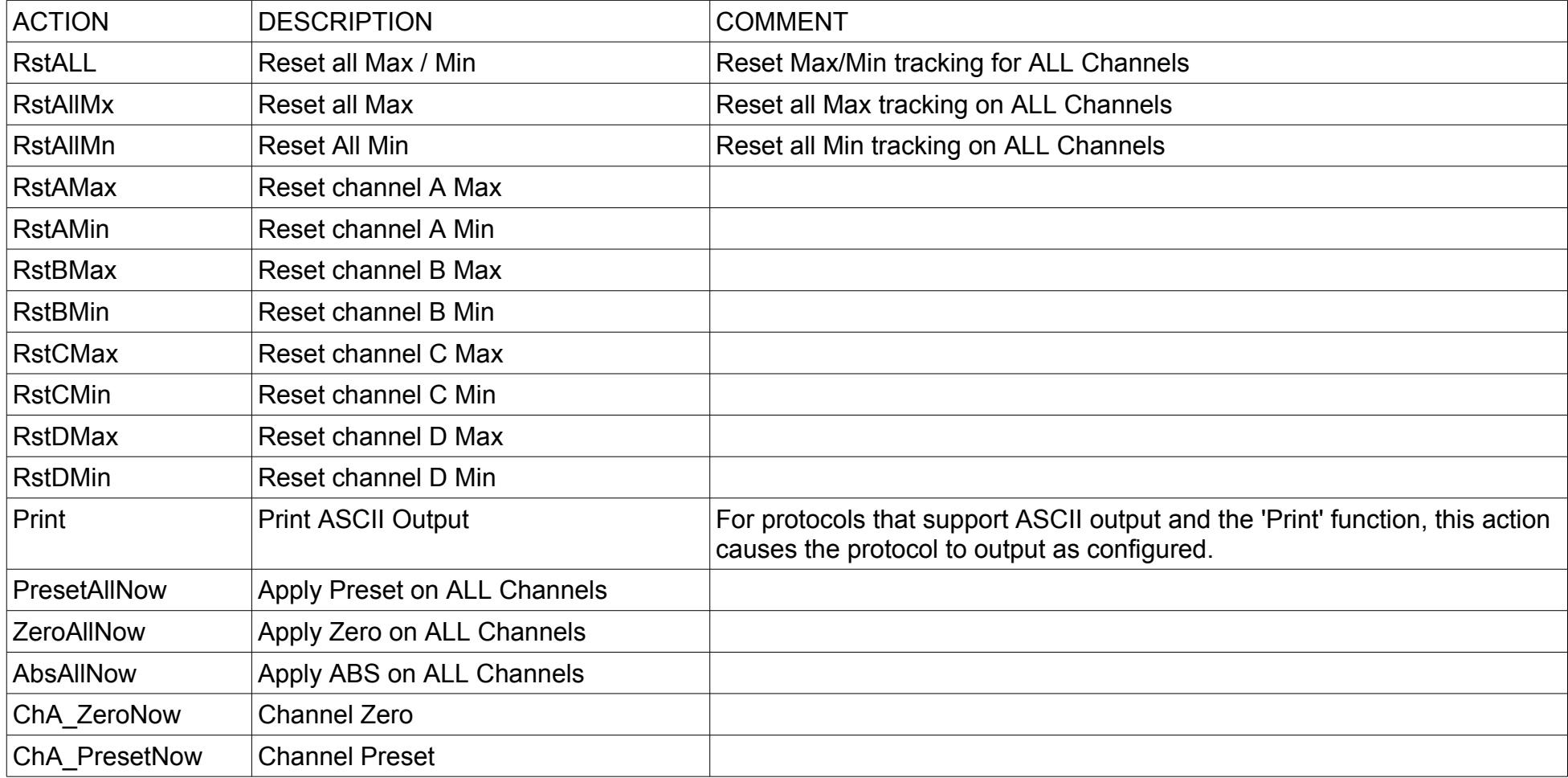

The SI400 actions are therefore as shown in the table below: -

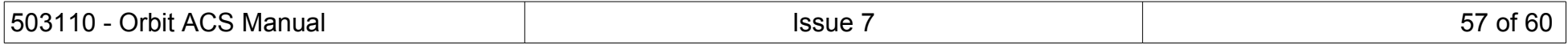

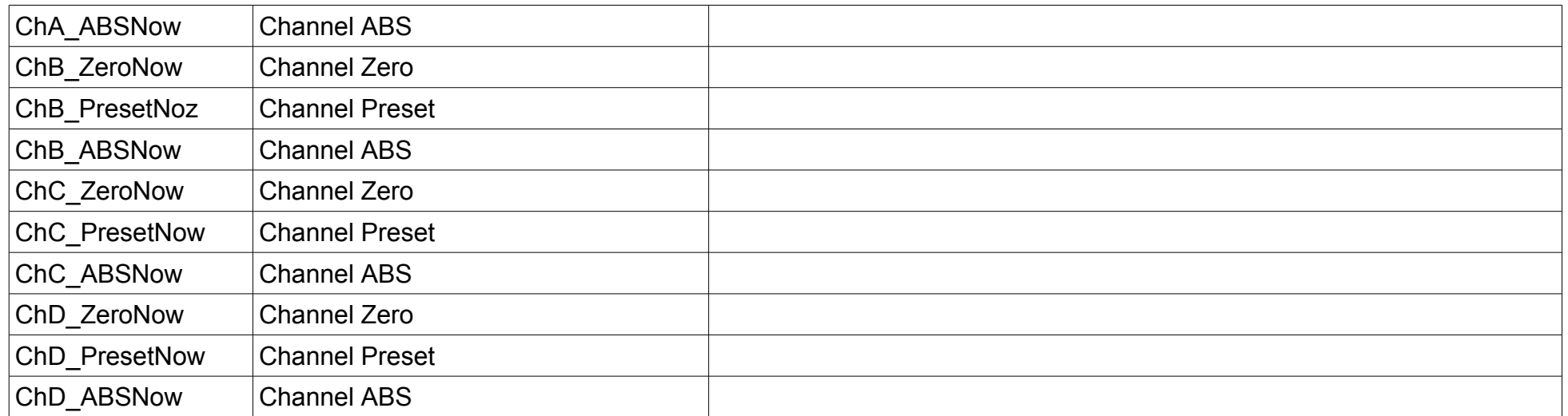

Note: On the SI400, the main screen "Left button" and "Right Button" actions, as well as discrete inputs can be configured to any of the above options.

#### <span id="page-57-1"></span>20.4 SECTION [9.3](#page-22-0) - [MENU SCREENS](#page-22-0)

The SI400 menu system is very similar to that of the SI100 and SI200 however menu's for Peak± and Preset are not included as the associated functionality is not included within the SI400.

Additionally, the Measurement menu page has different parameters to allow for the configuration of Value tracking or Max-Min for each channel instead of the Primary / Secondary computation options as per the SI100/SI200 units.

The Limits page also contains four sets of Hi/Low alarm limits, one for each channel.

## <span id="page-57-0"></span>20.5 SECTIONS [11](#page-31-0) - [OUTPUTS](#page-31-0) & [12](#page-32-0) - [DIGITAL INPUTS](#page-32-0)

The digital outputs of the SI400 may be configured to reflect any of the following states: -

- Any Alarm
- No Alarms

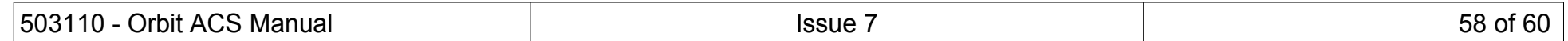

- Any High Alarm
- Any Low Alarm
- Channel 1 High Alarm
- Channel 1 Low Alarm
- Channel 2 High Alarm
- Channel 2 Low Alarm
- Channel 3 High Alarm
- Channel 3 Low Alarm
- Channel 4 High Alarm
- Channel 4 Low Alarm

The digital inputs can be configured to be 'off' (no action) or to prompt any of the actions as described in section [20.3](#page-56-0) - Actions.

# <span id="page-58-0"></span>20.6 SECTION [15.1](#page-37-1) - [ORBIT ACS SERIAL COMMUNICATIONS PROTOCOL](#page-37-1)

The SI400 adheres to the same protocol specification as per the SI100 & SI200, however further configuration is provided so any of the four channels may be outputted, or 'ALL', in which case four lines of data are outputed at a time, with each channel consuming a line of output.

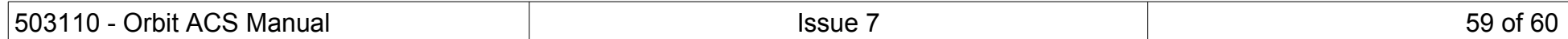

## <span id="page-59-0"></span>**21 REVISION HISTORY**

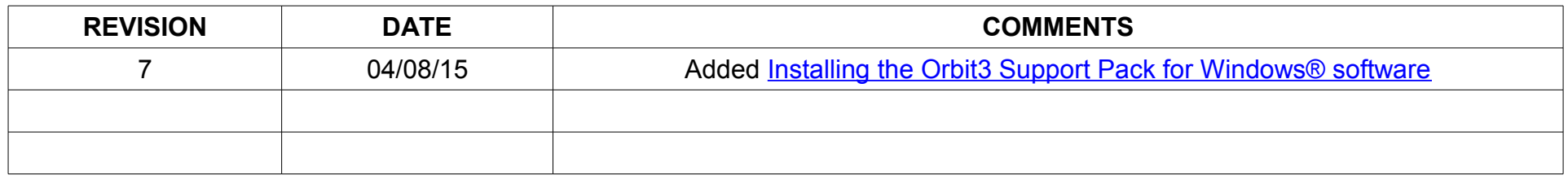

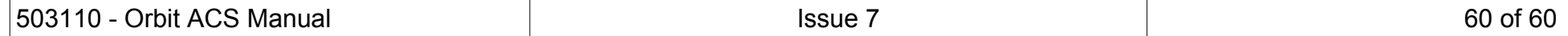